# Handbok Uppföljningsrapporter Produktion

Versionsnummer 3

Senast uppdaterad: 2024-06-28

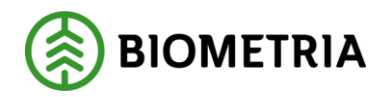

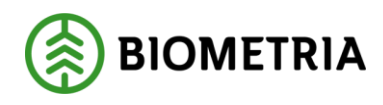

## Revisionshistorik

Revisionshistoria för handboken Uppföljningsrapporter Produktion.

Vid ändring av revisionshistoria ska även version och datum på första sidan samt datum i sidfoten uppdateras.

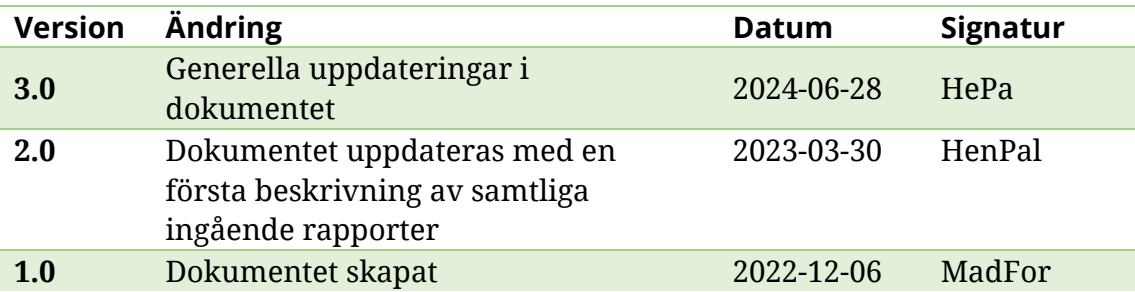

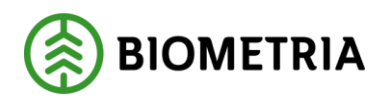

## Innehållsförteckning

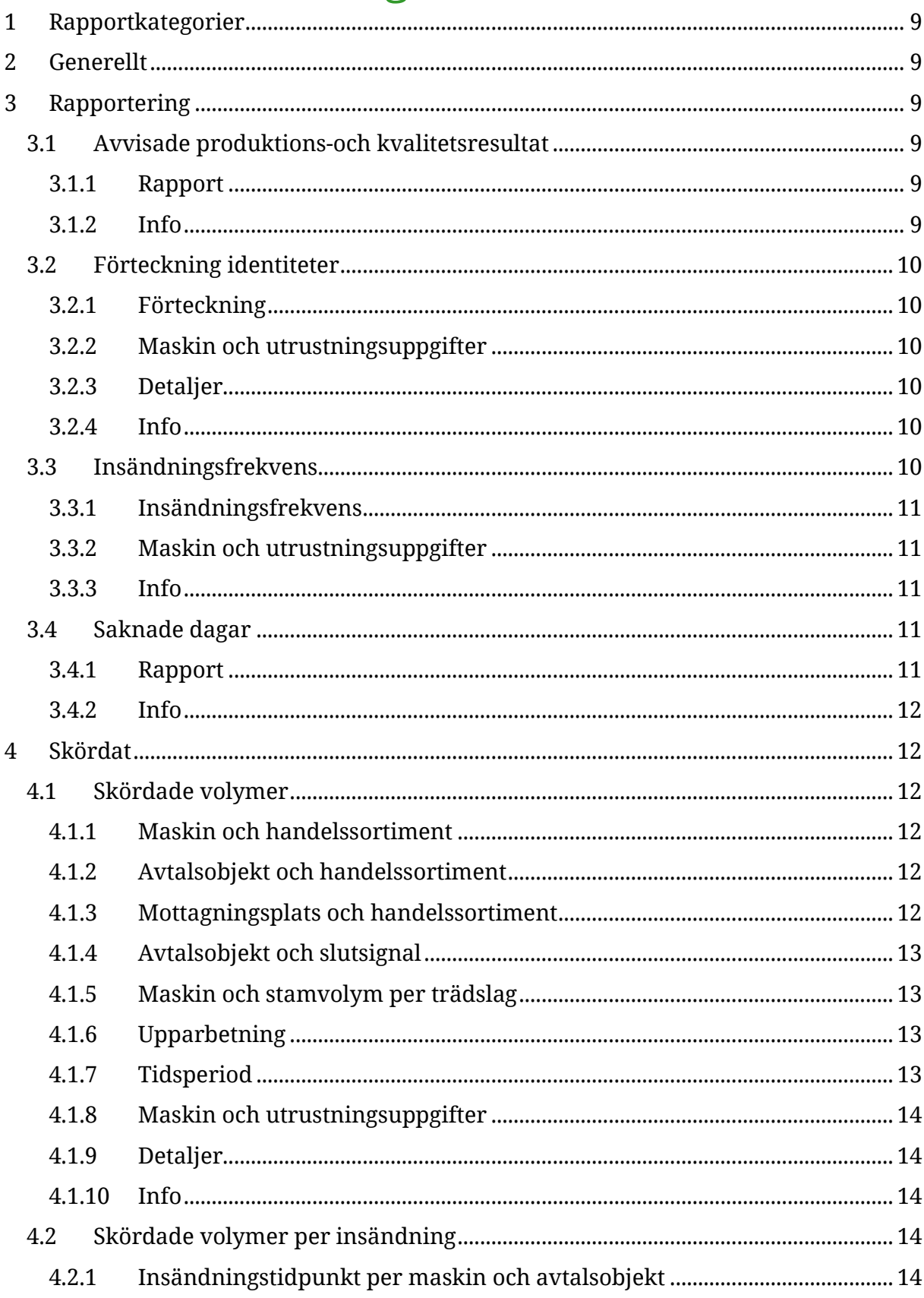

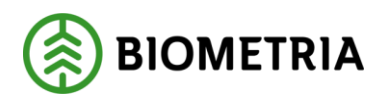

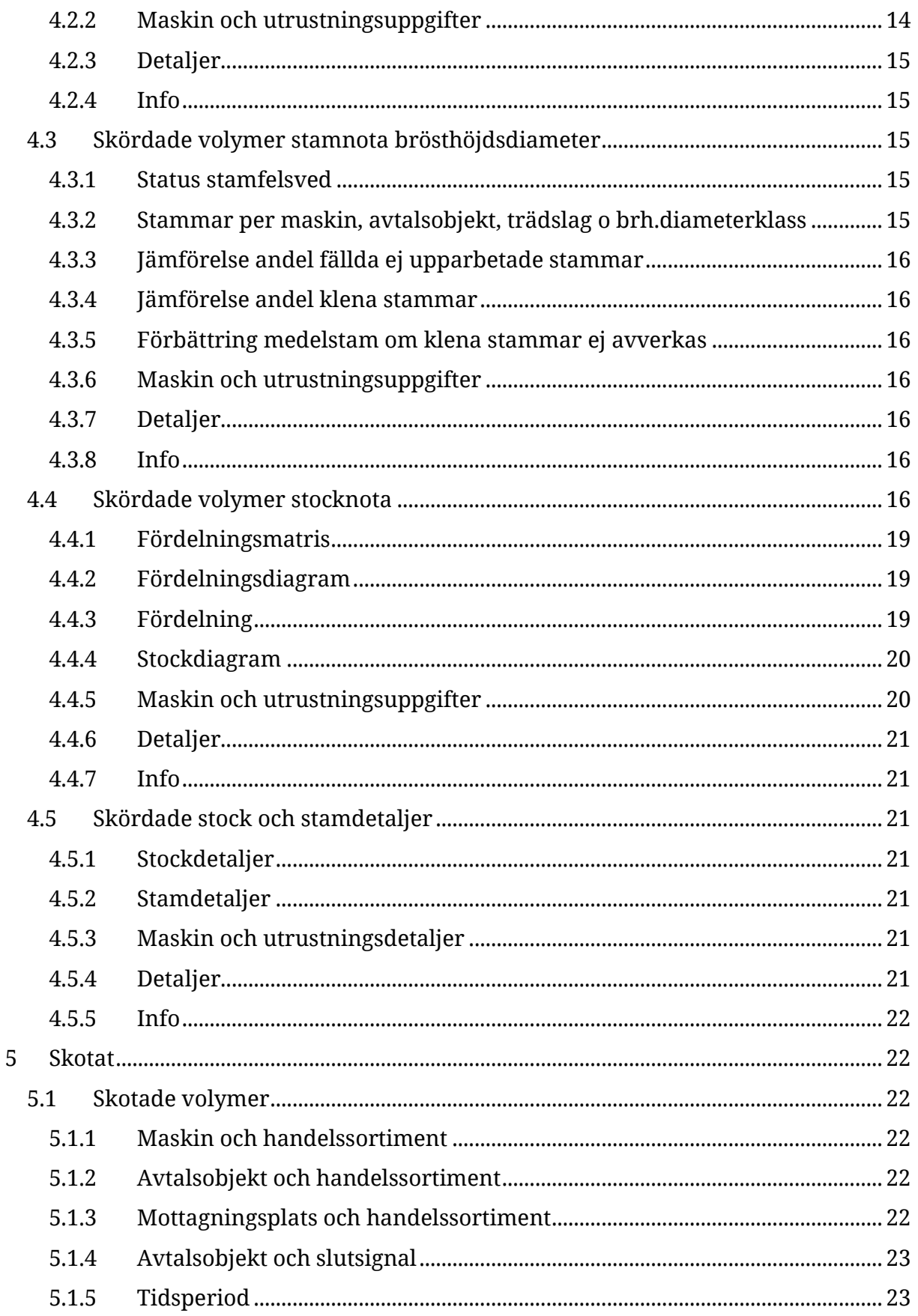

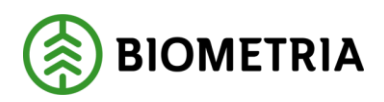

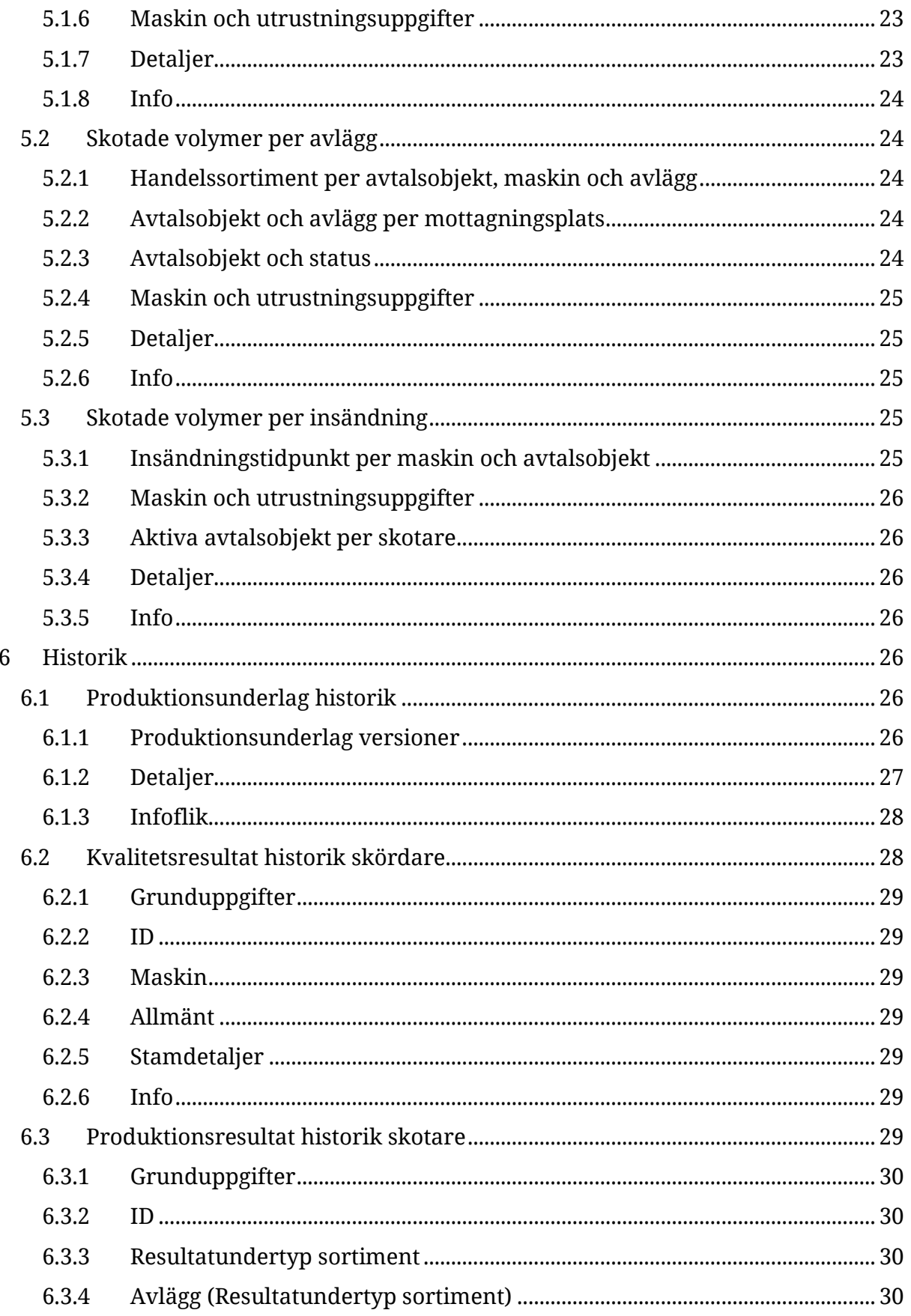

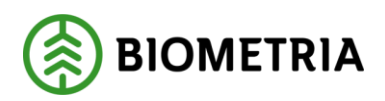

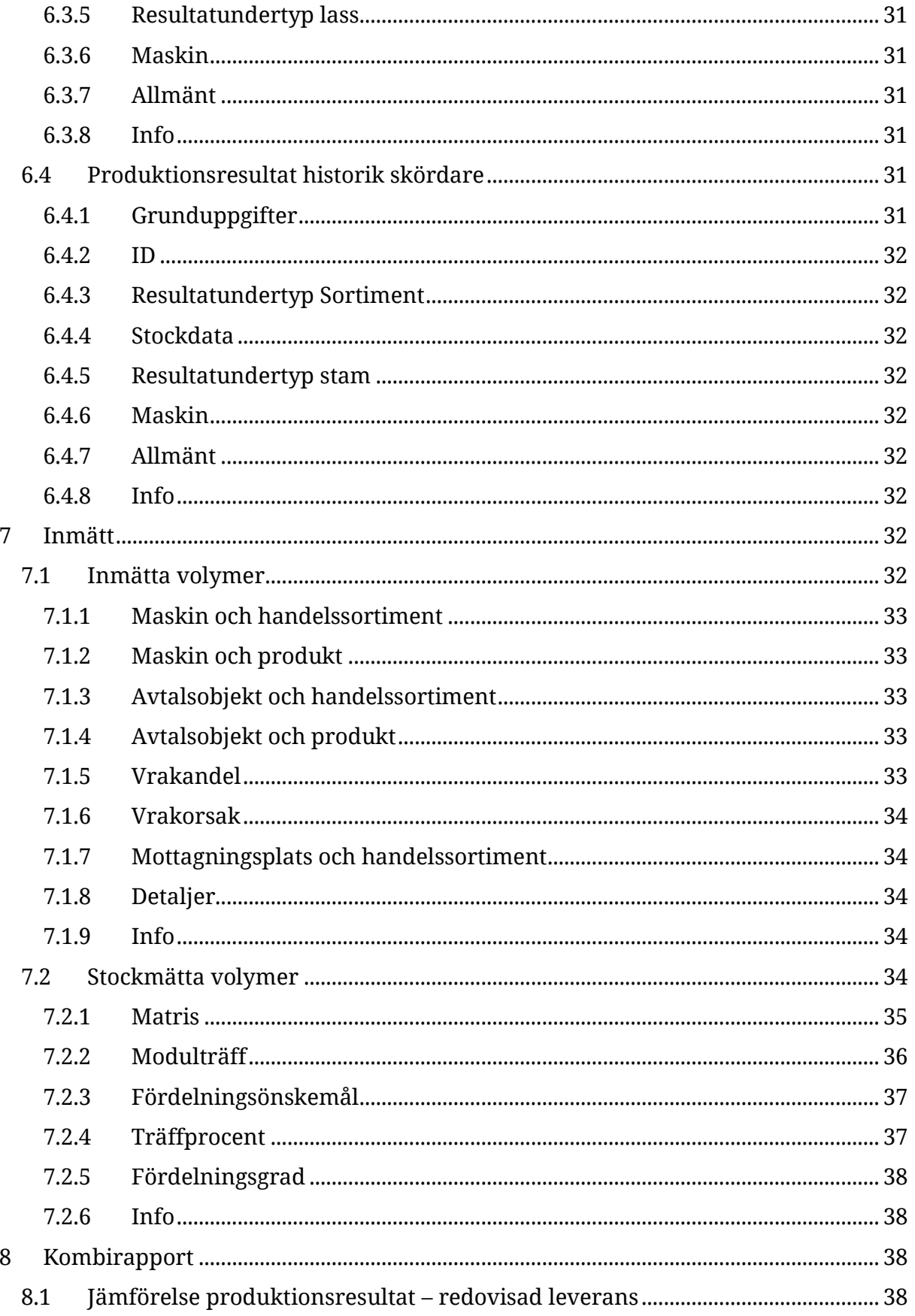

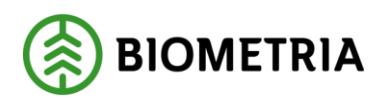

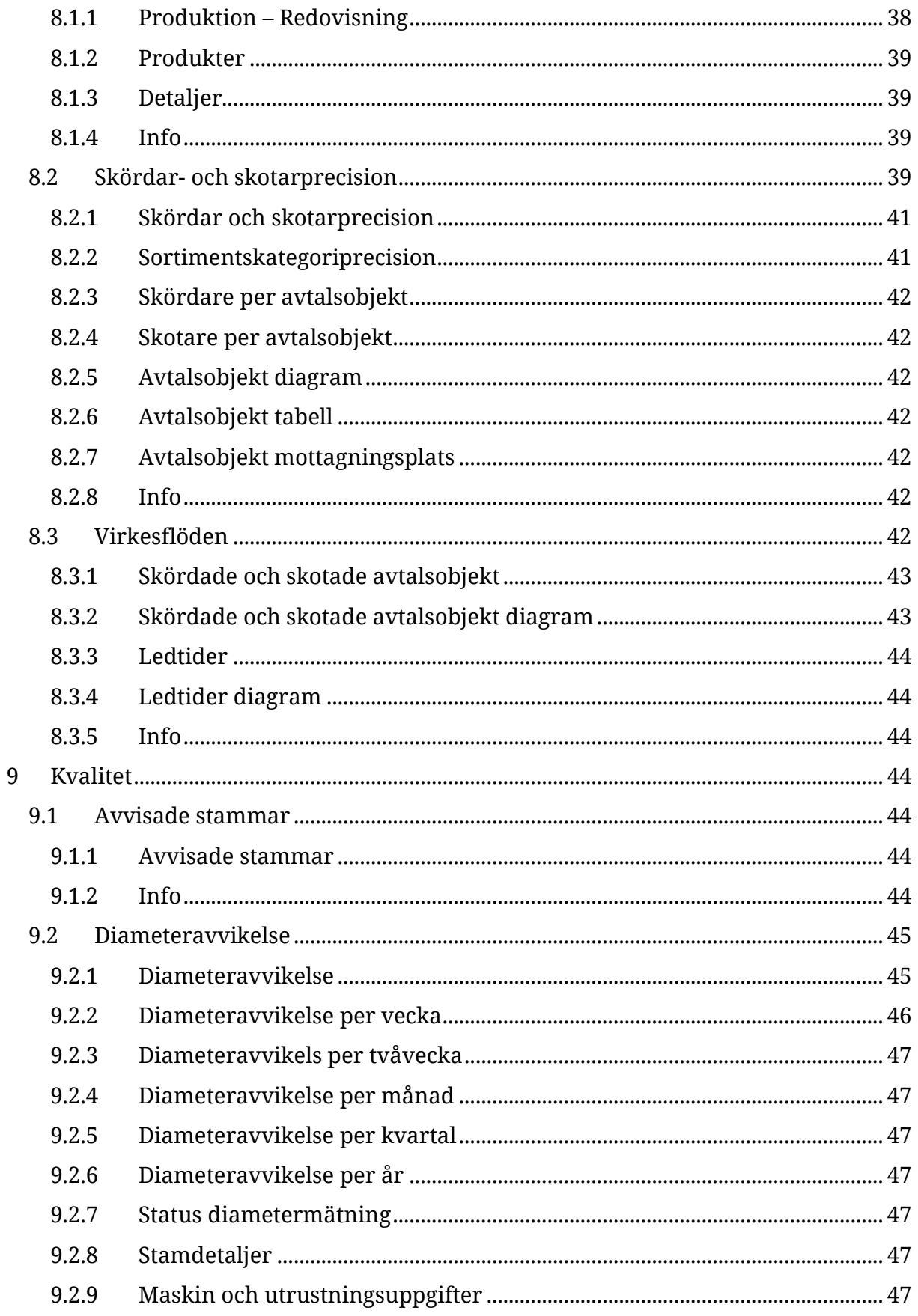

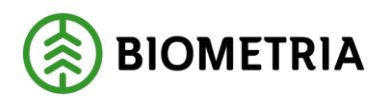

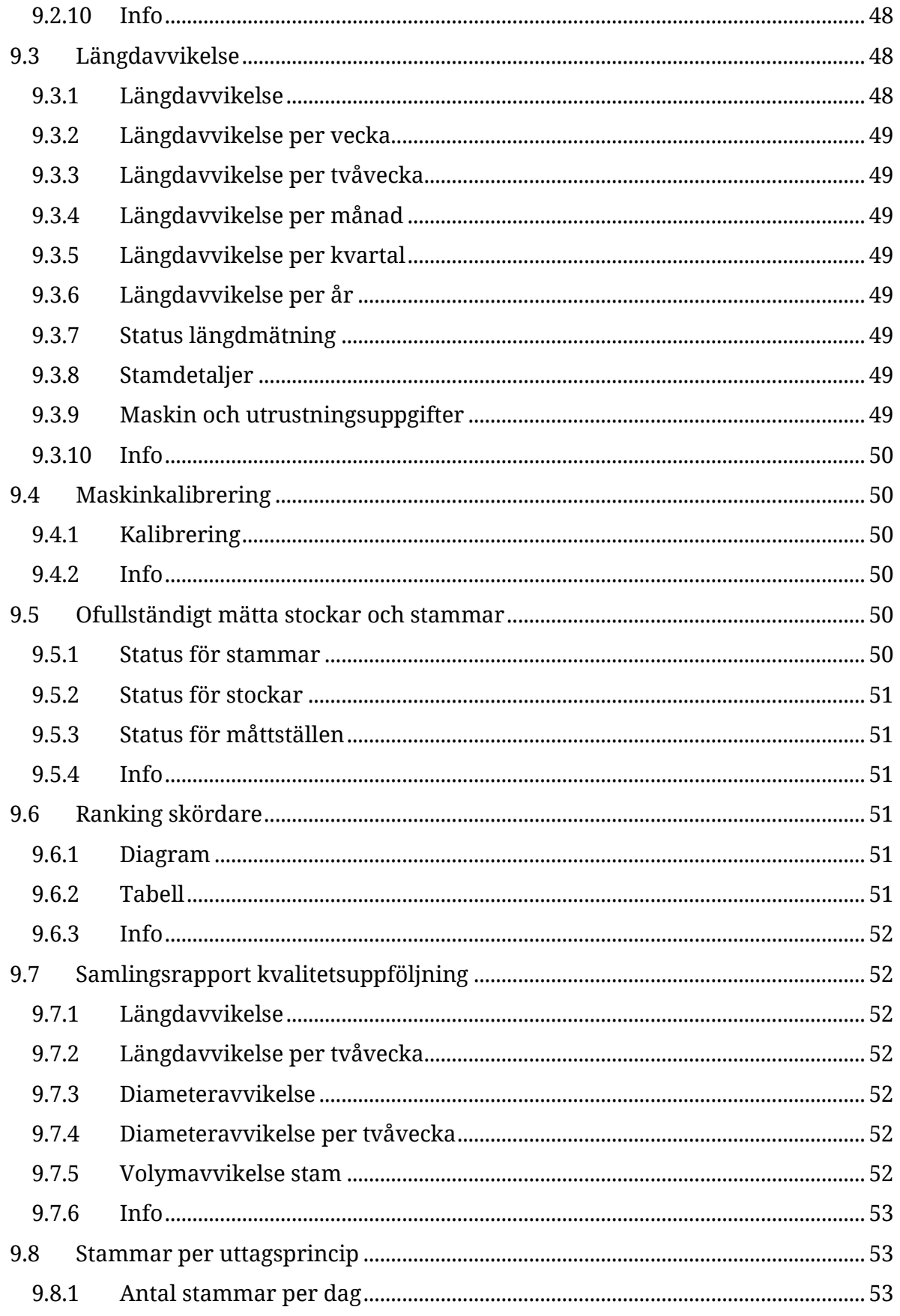

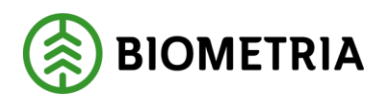

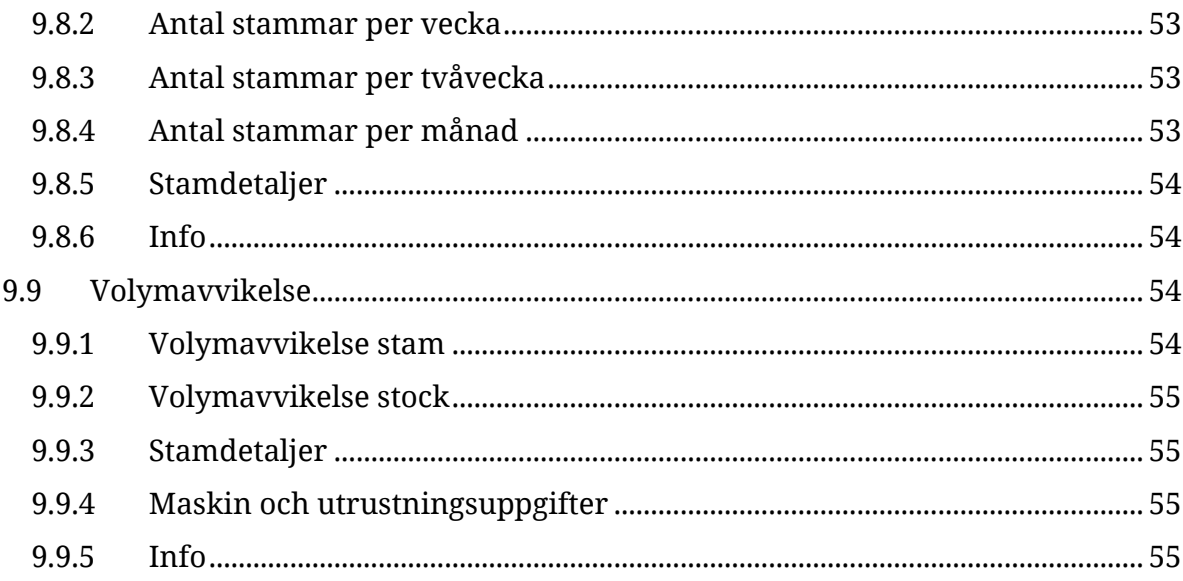

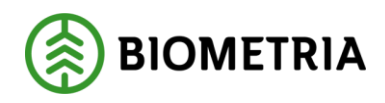

## <span id="page-9-0"></span>**1 Rapportkategorier**

Rapporterna som rör produktion är uppdelade i kategorier. Kategorierna är: rapportering, skördat, skotat, historik, inmätt, kombirapport och kvalité. Varje kategori har ett eget kapitel i detta dokument och under varje rubrik beskrivs de ingående rapporterna.

## <span id="page-9-1"></span>**2 Generellt**

Flera funktioner i Biometrias rapporter är återkommande. Därför beskrivs de i ett separat dokument. [https://www.biometria.se/media/qlrpvzoi/handbok-bi-funktioner](https://www.biometria.se/media/qlrpvzoi/handbok-bi-funktioner-viol-3.pdf)[viol-3.pdf](https://www.biometria.se/media/qlrpvzoi/handbok-bi-funktioner-viol-3.pdf)

Det finns även ett dokument för själva rapportportalen. Flera av rapporterna är beroende av matriser eller gränsvärden. De kan vara unika för användaren eller företaget som den arbetar för. Att skapa eller justera gränsvärden och matriser är något som görs i separat gränssnitt. Hur det görs beskrivs också i länkat dokument. <https://www.biometria.se/media/bdah14w5/instruktion-rapportportalen-30.pdf>

I samtliga rapporter uttrycks fast kubik under bark som m3f.

## <span id="page-9-2"></span>**3 Rapportering**

#### <span id="page-9-3"></span>3.1 Avvisade produktions-och kvalitetsresultat

Huvudsyftet med denna rapport är att lista avvisade produktions- och kvalitetsresultat. Rapporten använder sig av data från skördares och skotares produktionsfiler, samt skördares kvalitetsfiler. De avvisade resultaten går att återfinna på produktions websida [https://pf.biometria.se/retta/browse.](https://pf.biometria.se/retta/browse) Genom att klicka på ett avvisat resultatID i rapporten slussas användaren direkt till det avvisade resultatet på websidan.

I rapporten finns slicer för att filtrera på avvisningsdatum, resultattyp, maskin, avtalsobjekt och titta som.

#### <span id="page-9-4"></span>**3.1.1 Rapport**

Här visas en rad per resultatID som ligger som avvisat. Det visas även en sammanställning för totala antalet avvisade resultat. Rättas resultaten i produktions websida försvinner de från rapporten. Information som visas utöver resultatID är: Maskin, SDCID, avtalsobjekt, producerat handelssortiment, avvisningstidpunkt, avvisningsorsak, resultattyp, resultatundertyp och uppdragsgivare.

#### <span id="page-9-5"></span>**3.1.2 Info**

I rapportens infoflik finns en enklare beskrivning för att hjälpa användaren att förstå vad rapporten kan användas till. I infofliken finns en lista över avvisningsorsakskoder.

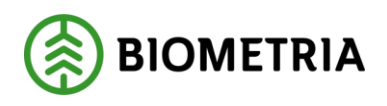

## <span id="page-10-0"></span>3.2 Förteckning identiteter

Huvudsyften med denna rapport är

• Få en sammanställning med information om de skördare och skotare som har rapporterat produktion under en tidsperiod.

• Se vilken skördare och/eller skotare som har rapporterat mot ett visst avtalsobjekt. Förteckningen visar också uppgifter om dessa objekt som kan användas för sortering eller filtrering, till exempel avtalsform och avverkningsform.

• Sammanställa uppgifter om de rapporterande maskinerna när det gäller t ex programversioner av styrsystem och insändningsprogram.

Maskinuppgifterna som visas hämtas från vad som finns i de inrapporterade filerna, inte från maskinregistret.

Rapporten använder data från skördares och skotares produktionsresultat.

I rapporten finns slicer för att filtrera på mätdatum, uppdragsgivare, avverkningsform, avtalsform, resultattyp och titta som.

#### <span id="page-10-1"></span>**3.2.1 Förteckning**

Fliken visar information kring varje resultattyp per avtalsobjekt och maskin. På varje rad finns dessutom information om avtalsobjektet.

#### <span id="page-10-2"></span>**3.2.2 Maskin och utrustningsuppgifter**

Här visas data kring maskinerna. Maskin beskrivning, SDCID + beskrivning i form av klartext för utförande avverkningsföretag, maskintillverkare, maskinmodell, skördaraggregatstillverkare, skördaraggregatsmodell, insändningsprogram, insändningsprogramversion, styrsystemversion, operativsystem och maskinlag.

#### <span id="page-10-3"></span>**3.2.3 Detaljer**

I fliken detaljer finns några lokala slicers som bara berör denna flik. Det är producerat handelssortiment och producerat för mottagningsplats. Fliken presenterar detaljer för varje resultatID.

#### <span id="page-10-4"></span>**3.2.4 Info**

I rapportens infoflik finns en enklare beskrivning för att hjälpa användaren att förstå vad rapporten kan användas till.

#### <span id="page-10-5"></span>3.3 Insändningsfrekvens

Huvudsyftet med denna rapport är:

· Uppföljning av skördarnas & skotarnas insändningsfrekvens baserat på antal insändnings- och arbetsdagar

· Uppföljning av jämförelse mellan skördarnas & skotarnas insändningsfrekvens

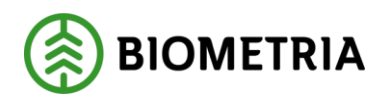

Statusläge som redovisas i rapporten avser maskinens procentuella insändningsfrekvens. Statusnivåerna är grön=godkänd, gul=mellan godkänd och larm, röd=larmgräns uppnådd eller överskriden.

Antal arbetsdagar i rapporten är måndag-fredag, dock inte röda dagar. Antal insända dagar i rapporten är dagar då en eller flera rapporteringar skett.

Rapporten använder data från skördares och skotares produktionsresultat.

Det finns slicers i rapporten för insändningsdatum, maskin, resultattyp, uppdragsgivare och vald inställning. Vald inställning är ett filter för vilka mål och larmnivåer som ska användas för insändningsfrekvensen. Det finns tre alternativ.

#### <span id="page-11-0"></span>**3.3.1 Insändningsfrekvens**

Fliken presenterar insändningsfrekvensen per maskin för den givna perioden. Insändningsfrekvensen är en beräkning av antal insända dagar genom totala antalet arbetsdagar. En tabell visar totala insändningsfrekvensen som användaren är behörig att se och en tabell visar antalet insända dagar uppdelat per uppdragsgivare.

#### <span id="page-11-1"></span>**3.3.2 Maskin och utrustningsuppgifter**

Här visas data kring maskinerna. Maskin beskrivning, SDCID + beskrivning i form av klartext för utförande avverkningsföretag, maskintillverkare, maskinmodell, skördaraggregatstillverkare, skördaraggregatsmodell, insändningsprogram, insändningsprogramversion, styrsystemversion, operativsystem och maskinlag.

#### <span id="page-11-2"></span>**3.3.3 Info**

I rapportens infoflik finns en enklare beskrivning för att hjälpa användaren att förstå vad rapporten kan användas till.

#### <span id="page-11-3"></span>3.4 Saknade dagar

Syftet med denna rapport är:

Uppföljning av om det saknas produktionsrapportering några dagar från skördare och skotare under en angiven tidsperiod.

Det är antalet dagar måndag-fredag som det saknas rapportering på som redovisas. Helgdagar är undantagna. Det är insändningstidpunkten för rapportering som följs upp. För att en maskin ska komma med i rapporten krävs att de har rapporterat någon gång under vald tidsperiod.

I rapporten finns det slicers för att filtrera på Insändningsdatum, maskin, resultattyp och uppdragsgivare.

#### <span id="page-11-4"></span>**3.4.1 Rapport**

I fliken visas två tabeller. I den vänstra tabellen listas de maskiner samt antal dagar som saknar insändningar på samtliga uppdragsgivare som användaren är behörig att

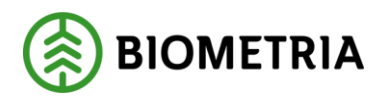

se under den valda perioden. I den högra tabellen listas de dagar där kombination av maskin och uppdragsgivare saknas för respektive dag under den valda perioden.

För att en maskin ska synas kopplat till en viss uppdragsgivare krävs det att maskinen rapporterat mot den aktuella uppdragsgivaren. Antalet saknade dagar börjar räknas från första rapporteringstillfället mot just den uppdragsgivaren.

#### <span id="page-12-0"></span>**3.4.2 Info**

I rapportens infoflik finns en enklare beskrivning för att hjälpa användaren att förstå vad rapporten kan användas till.

## <span id="page-12-1"></span>**4 Skördat**

## <span id="page-12-2"></span>4.1 Skördade volymer

Huvudsyftet med denna rapport är:

· Uppföljning av skördade volymer (sortiments- och trädslagsfördelad volym) på maskin- och avtalsobjektsnivå.

· Uppföljning av detaljerad information om de skördade volymerna t.ex. fördelning av sortiment och trädslag, manuella kap, upparbetningstyper, samt även uppgift om mottagningsplats som de skördade volymerna är rapporterade mot.

I rapporten ges möjlighet att titta som olika roller. Rapporten visar data först efter att du som användare valt en roll i slicern "titta som". Det finns slicers i rapporten för mätdatum, avtalsobjekt, maskin och skördarstatus avtalsobjekt. Mätdatum innebär spardatumet i filen som kvantiteten har rapporterats med.

Rapporten grundar sig på data från skördarnas resultatfiler.

#### <span id="page-12-3"></span>**4.1.1 Maskin och handelssortiment**

I denna flik visas skördade volymer fördelat per maskin över en given tidsperiod. En tabell för totalt skördat och en som presenterar volymer uppdelat per handelssortiment, produkt och mottagningsplats ifall de parametrarna är angivna. Här presenteras också andel manuella kap.

#### <span id="page-12-4"></span>**4.1.2 Avtalsobjekt och handelssortiment**

Till vänster i denna flik presenteras volymer och hur stor andel av volymen som apterats till sågbara handelssortiment per avtalsobjekt i en tabell. Till höger visas informationen uppdelat på sortimentskategori, handelssortiment, produkt och producerat för mottagningsplats om det finns.

#### <span id="page-12-5"></span>**4.1.3 Mottagningsplats och handelssortiment**

Här presenteras volymer som producerats för en viss mottagningsplats. Volymerna presenteras uppdelat på Andel från maskiner med noggrannhet Väl godkänd, Andel

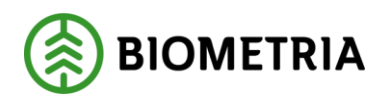

från maskiner med mätnoggrannhet Godkänd, Andel från maskiner med mätnoggrannhet Ej godkänd och Andel från maskiner med mätnoggrannhet Ej bedömd.

#### <span id="page-13-0"></span>**4.1.4 Avtalsobjekt och slutsignal**

I denna flik visas volymer (totalt, eller uppdelade per handelssortiment) per avtalsobjekt. Om signal att objektet är slutskördat har rapporterats flyttas hela den rapporterade volymen över i kolumnen för slutskördat.

#### <span id="page-13-1"></span>**4.1.5 Maskin och stamvolym per trädslag**

I denna flik presenteras en tabell med antal stammar, total volym och medelvolym per maskin. Informationen kan visas per trädslag. En annan tabell visar samma information per trädslag, men några kolumner till visas. Dessa är stamfelsved, grundytevägd medeldiameter (mm) som avverkats, medellängd (cm) av stammarna på varje rad och varje rads volymandel gentemot den totala volymen. Stamfelsved redovisas på tall- och granstammar. Total volym på stockar som har apterats till ett icke sågbart handelssortiment trots att de dimensionsmässigt borde vara det. Det som avgör är om stockens toppdiameter är större än den nedre gränsen för stamfelsved som angivits i uppdragsgivarens uppdragsgivarinställning. Dessa inställningar kan utläsas i PF.

#### <span id="page-13-2"></span>**4.1.6 Upparbetning**

I denna flik jämförs volymen på sortimentsresultaten med volymen på stamresultaten. Om dessa överensstämmer tyder det på att alla produktionsresultat är godkända och inget har avvisats.

Tabellen till vänster visar totala volymer per maskin och även mottagningsplats om man väljer att öka upplösningen kring vad som ska visas. Tabellen till höger visar stamvolymer per maskin och trädslag. Varje trädslag har en egen rad och kolumnerna visar enkelhanterade eller flerträdshanterade stammar, samt vad som bara fällts och vad som upparbetats. Uppgifterna visas som volym, antal stammar, samt procent av volymen för trädslaget som hanterats på respektive vis. För de flerträdsbearbetade stammarna går också att utläsa hur många stammar som i snitt flerträdsupparbetats åt gången (antal FB stammar per bunt), samt hur många buntar som gjorts (Antal FB stammar per bunt).

#### <span id="page-13-3"></span>**4.1.7 Tidsperiod**

I denna flik visas en tabell där man följer vad som skördats per tidsperiod. Det som presenteras är mättidpunkter. Mättidpunkt för ett produktionsresultat är vid filinsändning detsamma som tidpunkten när den insända filen sparades av skördaren. För produktionsresultat som skapats med hjälp av Rapp är det tidpunkten för när registreringen gjordes. Perioder som presenteras är per dag, vecka, månad och år. Det visas också till höger en tabell för vad som är producerat per handelssortiment och mottagningsplats för hela den angivna perioden.

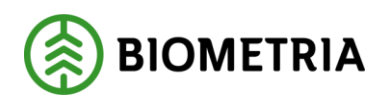

#### <span id="page-14-0"></span>**4.1.8 Maskin och utrustningsuppgifter**

Här visas data kring maskinerna. Maskinnummer, SDCID + beskrivning i form av klartext för utförande avverkningsföretag, maskintillverkare, maskinmodell, skördaraggregatstillverkare, skördaraggregatsmodell, insändningsprogram, insändningsprogramversion, styrsystemversion, operativsystem, maskinlag.

#### <span id="page-14-1"></span>**4.1.9 Detaljer**

Denna flik visar detaljer för varje produktionsresultat som ingår i rapportsvaret.

#### <span id="page-14-2"></span>**4.1.10 Info**

I rapportens infoflik finns en enklare beskrivning för att hjälpa användaren att förstå vad rapporten kan användas till. Den beskriver också vilken typ av data rapporten är byggd på.

#### <span id="page-14-3"></span>4.2 Skördade volymer per insändning

Huvudsyftet med denna rapport är:

· Uppföljning av skördade volymer per insändningstidpunkt och maskin

· Uppföljning av skördade volymer per insändningstidpunkt och avtalsobjekt samt se vilken insändning som innehåller slutsignal på avtalsobjektsnivå.

I rapporten ges möjlighet att titta som olika roller. Rapporten visar data först efter att du som användare valt en roll i slicern "titta som". Det finns slicers i rapporten för insändningsdatum (när filer nått Biometria), avtalsobjekt, maskin och skördarstatus avtalsobjekt.

Rapporten grundar sig på data från skördarnas resultatfiler.

Med insändningstidpunkt menas datum och klockslag när produktionsfil eller Rappinsändning nått Biometria.

#### <span id="page-14-4"></span>**4.2.1 Insändningstidpunkt per maskin och avtalsobjekt**

Varje insändning, med angiven tidpunkt, presenteras på en egen rad. Uppgifterna kopplas till avtalsobjekt och maskin. Info finns om hur många stammar som ingår i det som sänts in, medelvolymen för dem, summa för volymen, samt info ifall det kommit med en signal för slutskördat. I en tabell presenteras volymer som fått status slutskördat och volymer som inte fått status slutskördat.

#### <span id="page-14-5"></span>**4.2.2 Maskin och utrustningsuppgifter**

Här visas data kring maskinerna. Maskinnummer, SDCID + beskrivning i form av klartext för utförande avverkningsföretag, maskintillverkare, maskinmodell, skördaraggregatstillverkare, skördaraggregatsmodell, insändningsprogram, insändningsprogramversion, styrsystemversion, operativsystem, maskinlag och uppdragsgivare.

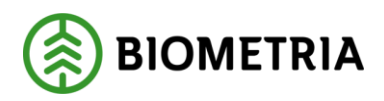

#### <span id="page-15-0"></span>**4.2.3 Detaljer**

Denna flik visar detaljer kring varje skapat resultatID.

#### <span id="page-15-1"></span>**4.2.4 Info**

I rapportens infoflik finns en enklare beskrivning för att hjälpa användaren att förstå vad rapporten kan användas till. Den beskriver också vilken typ av data rapporten är byggd på.

## <span id="page-15-2"></span>4.3 Skördade volymer stamnota brösthöjdsdiameter

Huvudsyftet med denna rapport är att:

- \* Analysera diameterfördelning med antal stammar och volym per diameterklass.
- \* Följa stamfelsved per diameterklass.
- \* Larm om hög andel stamfelsved per trädslag.
- \* Förstå hur medelstam påverkas om klenaste stammarna inte avverkas.
- \* Jämföra andelen klena och fällda ej upparbetade stammar per maskin.

I inställningsgränssnittet gränsvärden i rapportportalen ställer du som användare in gränsvärde brösthöjdsdiameter för vad som anses vara en klen stam och för diameter på fällda, men ej upparbetade stammar. Där ställer du också in mål och larmnivåer för stamfelsved. Stamfelsveden beräknas utifrån volym.

I rapporten ges möjlighet att titta som olika roller. Det finns slicers i rapporten för mätdatum, avtalsobjekt, maskin, upparbetningstyp och gränsvärdesinställning. Mätdatum innebär spardatumet i filen som kvantiteten har rapporterats med.

Rapporten grundar sig på data från skördarnas resultatfiler.

#### <span id="page-15-3"></span>**4.3.1 Status stamfelsved**

I denna flik presenteras stamvolym, stamfelsvolym och procentandel stamfelsved per trädslag och maskin. Värdena för procentandel ställs mot de gränsvärden användaren väljer i slicern "gränsvärde". Gränsvärden finns att välja för trädslagen tall och gran. Om ett värde för stamfelsved är lika med eller lägre än det målgränsvärde som angetts så signaleras för detta genom färgmarkeringen grön. Om ett värde för stamfelsved är lika med eller högre än det larmgränsvärde som angetts så signaleras för detta genom färgmarkeringen röd. Därimellan signaleras med gult. Det är möjligt att studera stamfelsved för enkelupparbetade eller flerträdsupparbetade stammar var för sig genom att filtrera i slicer.

#### <span id="page-15-4"></span>**4.3.2 Stammar per maskin, avtalsobjekt, trädslag o brh.diameterklass**

I fliken visas stammar per maskin, avtalsobjekt, trädslag o brh.diameterklass precis som rubriken lyder. Stamfelsvolym presenteras som en volymsiffra, men även som en procentandelssiffra. Det går att analysera enkelupparbetade stammar, flerträdsbearbetade stammar, eller båda tillsammans.

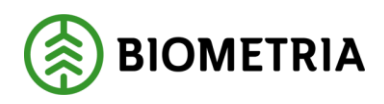

#### <span id="page-16-0"></span>**4.3.3 Jämförelse andel fällda ej upparbetade stammar**

I denna flik presenteras antal stammar som hanterats, hur många och även andel av dem som ej upparbetats om de är över det gränsvärde som valts. Gränsvärdet väljs i en slicer. Det är möjligt att studera fällda ej upparbetade stammar för enkelupparbetade eller flerträdsupparbetade stammar var för sig.

#### <span id="page-16-1"></span>**4.3.4 Jämförelse andel klena stammar**

I denna flik studerar man som användare andel klena stammar som hanteras. De stammar som har lägre diameter än gränsvärdet räknas som klena. Gränsvärdet kan väljas i en slicer. Antal hanterade stammar, antal klena stammar och andel klena stammar presenteras per maskin. Resultatet är möjligt att studeras per upparbetningstyp.

#### <span id="page-16-2"></span>**4.3.5 Förbättring medelstam om klena stammar ej avverkas**

Denna flik visar vad medelstammen är på samtliga avtalsobjekt som är med i aktuell filtrering. I fliken visas också vad medelstammen skulle varit om de stammar som klassats som klena inte hade hanterats. Här ges också en bild av total stamvolym och total stamvolym på de klena stammarna.

#### <span id="page-16-3"></span>**4.3.6 Maskin och utrustningsuppgifter**

Här visas data kring maskinerna. Maskinnummer, SDCID + beskrivning i form av klartext för utförande avverkningsföretag, maskintillverkare, maskinmodell, skördaraggregatstillverkare, skördaraggregatsmodell, insändningsprogram, insändningsprogramversion, styrsystemversion, operativsystem och maskinlag.

#### <span id="page-16-4"></span>**4.3.7 Detaljer**

<span id="page-16-5"></span>Denna flik visar detaljer kring varje skapat resultatID.

#### **4.3.8 Info**

I rapportens infoflik finns en enklare beskrivning för att hjälpa användaren att förstå vad rapporten kan användas till. Den beskriver också vilken typ av data rapporten är byggd på.

#### <span id="page-16-6"></span>4.4 Skördade volymer stocknota

Huvudsyften med denna rapport är

• Uppföljning och presentation av hur produktionsrapporterade stockar fördelas i olika längd- och diameterklasser. Presentation kan ske i så väl matriser som diagram.

- Visa vilken medelvolym, medellängd och medeltoppdiameter stockarna i urvalet har.
- Visa om stockar har apterats mellan längdklasserna i apteringsinstruktionen.

Längdklass = Klassbottengräns för stocklängd uttryckt i centimeter.

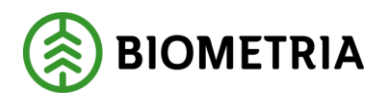

Diameterklass = Klassbottengräns för stockens toppdiameter under bark uttryckt i millimeter.

Rapporten grundar sig på data från skördares produktionsfiler.

Som användare behöver du välja mellan en dynamisk matris, eller en egen matris för att se någon information i flikarna fördelningsmatris och fördelningsdiagram. För att kunna använda fliken fördelningsönskemål behöver du välja en egen matris. Den egna matrisen är skapad i rapportportalen och används enbart i uppföljande syfte. Den dynamiska matrisen är skapad utifrån produktdefinitionen som stocken är apterad mot i skördaren. I den dynamiska matrisen tillhör varje stock en klass redan i filen som lämnar skördaren.

Eftersom uppföljningen i denna rapport i stor utsträckning bara är relevant när handelssortiment ingår i urvalet är det en stark rekommendation att börja med att göra inställningar i fliken Rapporturval och sedan gå vidare till övriga flikar.

Via rapportfiltren till höger finns det möjlighet att begränsa urvalet på en rad olika sätt. Till exempel om stockarna har automatkapats (A) eller manuellkapats (M) av skördaren (Kaptyp), vilken produktversion av apteringsinstruktionen som använts har eller om det enbart är rotstockar som ska ingå (Sekvensnummer=1).

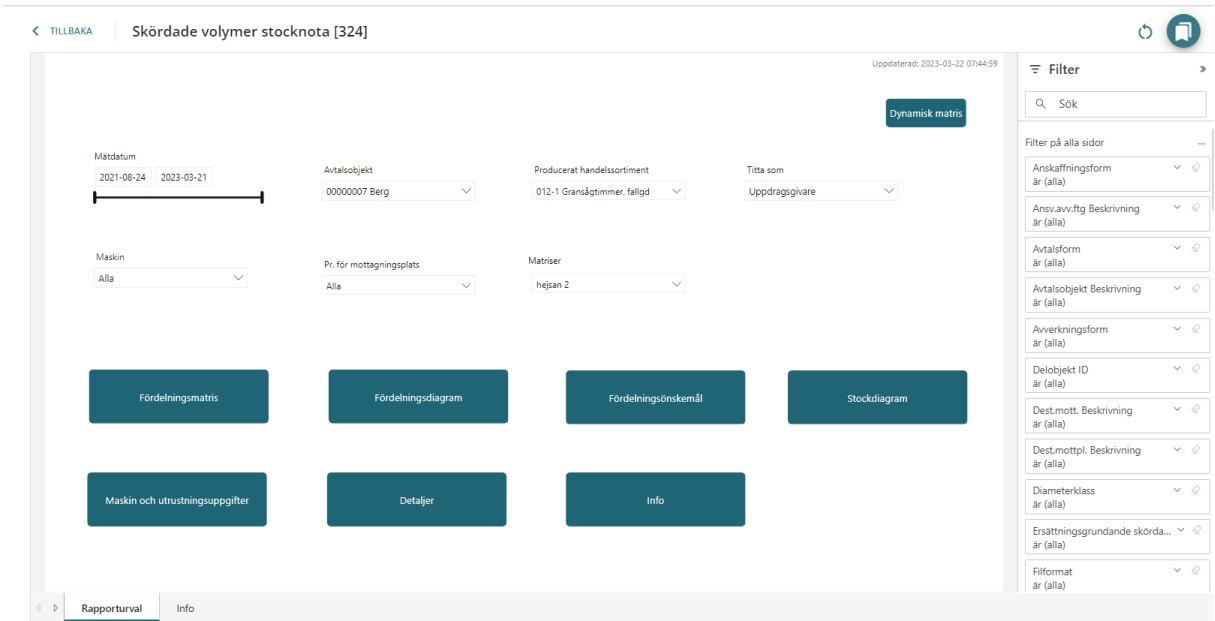

*Figur 1. Startsidan på skördade volymer stocknota. Som användare behöver du välja mellan en dynamisk matris, eller en egen matris för att se någon information i flikarna fördelningsmatris och fördelningsdiagram. För att kunna använda fliken fördelningsönskemål behöver du välja en egen matris. I filtren till höger finns möjlighet för ytterligare inställningar.* 

#### I rapporten anges flera nyckeltal. Förklaring för dessa följer nedan:

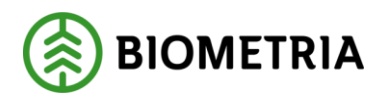

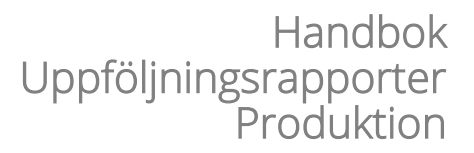

Totalt antal stockar  $=$  Summerat antal stockar  $Total m3f - volume = Summerad m3f - volume$  $Total m3 to - volume = Summerad m3 to - volume$ 

Aritmetisk medeldiameter: Aritmetisk medeldiameter för toppdiametern på stockarna (verklig diameter, inte diameterklasser). Diametern för samtliga stockar summeras och divideras med Totalt antal stockar.

> $aritmetisk \, medeldiameter =$ ∑toppdia Totalt antal stockar

Medeldiameter volymvägd: Medeldiameter på verklig toppdiameter vägd mot stockens andel av totalvolymen för urvalet

Medeldiameter volymvägd =  $\Sigma$ (toppdia \* m3f volym)/ $\Sigma$ m3f volym

Aritmetisk medellängd: Aritmetisk medellängd av stocklängderna (verklig längd, inte längdklasser). Längd för samtliga stockar summeras och divideras med Totalt antal stockar.

> $aritmetisk \, medellängd =$ ∑längd Totalt antal stockar

Medellängd volymvägd: Medellängd på verklig längd vägd mot stockens andel av totalvolymen för urvalet (m3fvolymen)

Medellängd volymvägd =  $\sum$  (längd1 \* m3f volym1) / $\sum$ m3f volym

 $Medelvolym m3f = Totalvolym m3f / Totalt$  antal stockar

 $Medelvolym m3 to = Totalvolym m3 to$  / Totalt antal stockar

 $Toppformtal = Totalvolym m3f / Totalvolym m3to$ 

 $Fördelningsgrad per diameterklass = 100 - Summan av absoluta värden i alla celler/2$ 

Total fördelningsgrad: Är ett vägt medel av fördelningsgraden per diameterklass.

Vägt medel av fördelningsgraden per diameterklass  $= (\Sigma(Fördelningsgrad per diameter klass$  $\times$  Summa utfall för diameterklass)/Total summa utfall)

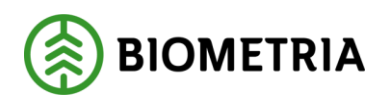

#### <span id="page-19-0"></span>**4.4.1 Fördelningsmatris**

I fördelningsmatrisen syns hur de upparbetade stockarna fördelar sig i matrisens olika celler. Som användare väljer du hur du vill få matrisen presenterad. Standardläget visar summa av antal stockar per matriscell. Övriga val visas i figuren nedan. I fliken visas även en summering av allt som ingår i urvalet i form av medelvolym, totalvolym, medeldiameter osv.

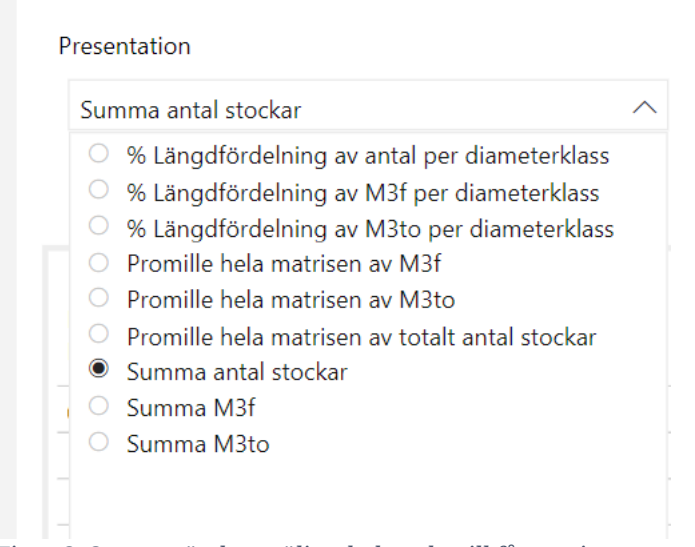

*Figur 2. Som användare väljer du hur du vill få matrisen presenterad*

#### <span id="page-19-1"></span>**4.4.2 Fördelningsdiagram**

I denna flik visas hur stockarna fördelar sig i två skilda diagram. Ett för diameterklasser och ett för längdklasser. Informationen kan fås i form av antal stockar eller fördelning av volym (m3f eller m3to). Genom att markera en eller flera staplar i ena diagrammet görs en filtrering på berörda stockar i andra diagrammet.

#### <span id="page-19-2"></span>**4.4.3 Fördelning**

I denna flik visas fyra olika uppföljningar, samt en summering med nyckeltal för allt som ingår i aktuellt urval. Det data som presenteras i fliken grundar sig på fördelning av antal stockar.

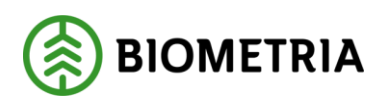

| Gränsvärden<br>Standard inom min organisation                  |           |     |                |                         |     |              |     |                                                                |                |                              |                     |           |                    |                                                                                       | Uppdaterad: 2023-03-22 07:44:59   |
|----------------------------------------------------------------|-----------|-----|----------------|-------------------------|-----|--------------|-----|----------------------------------------------------------------|----------------|------------------------------|---------------------|-----------|--------------------|---------------------------------------------------------------------------------------|-----------------------------------|
|                                                                |           |     |                |                         |     |              |     | Fördelningsmatris                                              |                |                              |                     |           | Fördelningsdiagram | Fördelningsönskemål                                                                   | Rapporturval<br>Stockdiagram      |
|                                                                |           |     |                |                         |     | $\checkmark$ |     |                                                                |                |                              |                     |           |                    |                                                                                       |                                   |
|                                                                |           |     |                |                         |     |              |     |                                                                |                |                              |                     |           |                    |                                                                                       |                                   |
|                                                                |           |     |                |                         |     |              |     |                                                                |                |                              |                     |           |                    |                                                                                       | Till startida                     |
| Resultat, % Längdfördelning av antal stockar per diameterklass |           |     |                |                         |     |              |     |                                                                |                |                              |                     |           |                    | Jämförelse: Biometria jämförelse med fördelningsönskemål skördat (Mål: ≤ 3 Larm: ≥ 6) | Nyckeltal                         |
| Längdklass $\rightarrow$                                       | l 0       | 370 | 430            | 490                     | 560 |              |     | Längdklass →                                                   | $\mathbf{0}$   | 370                          | 430                 | 490       | 560                | <b>Totalt</b>                                                                         | 468.95                            |
| Diameterklass 4                                                |           |     |                |                         |     |              |     | Diameterklass 1                                                |                |                              |                     |           |                    |                                                                                       | Total volym m3to                  |
| $\mathbf{0}$                                                   |           |     |                | 10 % 24 % 52 % 13 % 1 % |     |              |     | $\mathbf{0}$                                                   | 10 %           | 24 %                         |                     | 52 % 13 % | 1%                 | 50 %                                                                                  | 705.76<br>Total volym (omvandlad) |
| 120                                                            | 15%       |     | 13 % 57 % 16 % |                         |     |              |     | 120                                                            | 15 %           | $-12%$                       | 32 %                | $-9%$     | $-259$             | 54 %                                                                                  | 0.036                             |
| 150                                                            | 23 %      |     |                | 17 % 31 % 29 % 0 %      |     |              |     | 150                                                            | 23 %           | $-8%$                        | 6 %                 | 4 %       | $-259$             | 67 %                                                                                  | Medelvolym m3to                   |
| 180                                                            | 22 %      |     | 19 % 23 % 35 % |                         |     |              |     | 180                                                            | 22 %           | $-6.96$                      | $-2%$               | 10 %      | $-259$             | 68 %                                                                                  | 0.037                             |
| 230                                                            | 54 % 10 % |     |                | 2 % 34 %                |     |              |     | 230                                                            | 54 %           | $-15%$                       | $-23%$              | 9%        | $-259$             | 37 %                                                                                  | Medelvolym m3fub                  |
|                                                                |           |     |                |                         |     |              |     |                                                                |                |                              |                     |           |                    |                                                                                       | 77                                |
|                                                                |           |     |                |                         |     |              |     |                                                                |                |                              |                     |           |                    |                                                                                       | Medel toppdiameter                |
|                                                                |           |     |                |                         |     |              |     |                                                                |                |                              |                     |           |                    |                                                                                       | 106<br>Volymvägd medeldiameter    |
|                                                                |           |     |                |                         |     |              |     |                                                                |                |                              |                     |           |                    |                                                                                       | 436                               |
|                                                                |           |     |                |                         |     |              |     |                                                                |                |                              |                     |           |                    |                                                                                       | Medellängd                        |
| Summa antal stockar per Dia. klass<br>20 <sub>t</sub>          |           |     |                |                         |     |              |     | Önskemål, % Längdfördelning av antal stockar per diameterklass |                |                              |                     |           |                    |                                                                                       | 452                               |
|                                                                |           |     |                |                         |     |              |     | Längdklass →<br>Diameterklass 1                                | $\overline{0}$ | 370                          | 430                 | 490       | 560                |                                                                                       | Volymvägd medellängd              |
|                                                                |           |     |                |                         |     |              |     |                                                                | 0%             | 0 %                          | 0%                  | 0%        | 0%                 |                                                                                       | 18821<br>Totalt antal stockar     |
| 15t                                                            |           |     |                |                         |     |              |     | $\mathbf{0}$<br>120                                            | 0%             | 25 % 25 %                    |                     | 25 % 25 % |                    |                                                                                       | 1,50                              |
|                                                                |           |     |                |                         |     |              |     | 150                                                            | 0 %            | 25 % 25 %                    |                     | 25 % 25 % |                    |                                                                                       | Toppformtal                       |
| 10t                                                            |           |     |                |                         |     |              |     | 180                                                            |                | 0 % 25 % 25 % 25 % 25 % 25 % |                     |           |                    |                                                                                       | 51 %                              |
|                                                                |           |     |                |                         |     |              |     | 230                                                            | 0 %            |                              | 25 % 25 % 25 % 25 % |           |                    |                                                                                       | Total fördelningsgrad             |
| $5t$ $-$                                                       |           |     |                |                         |     |              |     |                                                                |                |                              |                     |           |                    |                                                                                       |                                   |
|                                                                |           |     |                |                         |     |              |     |                                                                |                |                              |                     |           |                    |                                                                                       |                                   |
|                                                                |           |     |                |                         |     |              |     |                                                                |                |                              |                     |           |                    |                                                                                       |                                   |
| 0t<br>$\mathbf{0}$                                             |           | 120 |                |                         | 150 | 180          | 230 |                                                                |                |                              |                     |           |                    |                                                                                       |                                   |

*Figur 3. Bild över fliken fördelning*

Nederst till vänster är ett stapeldiagram som presenterar antalet stockar per diameterklass.

Överst till vänster visas en tabell med resultat av fördelningen i de olika längd- och diameterklasserna som finns i aktuell matris.

Nederst till höger visar det önskemål som användaren har ifall det är angivet något sådant. Önskemålet kommer från matrisen som användaren valt.

Överst till höger visas en jämförelse av önskemålet och resultatet. Beräkningen är resultat subtraherat med önskemål. I jämförelsediagrammet visas också fördelningsgraden per diameterklass.

Som användare kan man göra en eller flera markeringar i ett eller flera av de visuella objekten. Gör markeringar så sker beräkning av nyckeltalen på det urval som gjorts.

#### <span id="page-20-0"></span>**4.4.4 Stockdiagram**

Stockdiagrammet visar toppdiameter under bark och stocklängd på samtliga stockar. Det går att urskilja automatkapade och manuellt kapade stockar i diagrammet.

#### <span id="page-20-1"></span>**4.4.5 Maskin och utrustningsuppgifter**

Här visas data kring maskinerna. Maskinnummer, SDCID + beskrivning i form av klartext för utförande avverkningsföretag, maskintillverkare, maskinmodell,

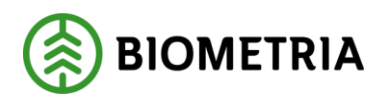

skördaraggregatstillverkare, skördaraggregatsmodell, insändningsprogram, insändningsprogramversion, styrsystemversion, operativsystem och maskinlag.

#### <span id="page-21-0"></span>**4.4.6 Detaljer**

Denna flik visar detaljer kring varje skapat resultatID.

#### <span id="page-21-1"></span>**4.4.7 Info**

I rapportens infoflik finns en enklare beskrivning för att hjälpa användaren att förstå vad rapporten kan användas till. Den beskriver också vilken typ av data rapporten är byggd på.

#### <span id="page-21-2"></span>4.5 Skördade stock och stamdetaljer

Huvudsyftet med denna rapport är:

Uppföljning av detaljinformation som finns lagrad på skördarrapporterade stammar och stockar.

För att data ska visas i rapporten behöver man välja en roll i slicerfiltret titta som. Det finns också slicer för mätdatum, uppdragsgivare, avtalsobjekt, maskin och producerat handelssortiment.

Listan med filter i rapporten omfattar en total som täcker in filtrering av både stockoch stamdata. Beroende på om det är fliken Stockdetaljer eller fliken Stamdetaljer som analyseras blir därför olika filter användbara för selektering.

Rapporten använder data från skördares produktionsfiler.

#### <span id="page-21-3"></span>**4.5.1 Stockdetaljer**

Visar detaljer kring varje stock och är samma uppgifter som går att finna under resultattyp skördare och resultatundertyp sortiment i fliken korrigera i PF.

#### <span id="page-21-4"></span>**4.5.2 Stamdetaljer**

Visar detaljer för varje stam och är samma uppgifter som går att finna under resultattyp skördare och resultatundertyp stam i fliken korrigera i PF.

#### <span id="page-21-5"></span>**4.5.3 Maskin och utrustningsdetaljer**

Här visas data kring maskinerna. Maskinnummer, SDCID + beskrivning i form av klartext för utförande avverkningsföretag, maskintillverkare, maskinmodell, skördaraggregatstillverkare, skördaraggregatsmodell, insändningsprogram, insändningsprogramversion, styrsystemversion, operativsystem och maskinlag.

#### <span id="page-21-6"></span>**4.5.4 Detaljer**

Denna flik visar detaljer kring varje skapat resultatID.

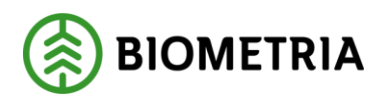

#### <span id="page-22-0"></span>**4.5.5 Info**

I rapportens infoflik finns en enklare beskrivning för att hjälpa användaren att förstå vad rapporten kan användas till. Den beskriver också vilken typ av data rapporten är byggd på.

## <span id="page-22-1"></span>**5 Skotat**

#### <span id="page-22-2"></span>5.1 Skotade volymer

Syfte med rapporten är att ge uppföljning av skotade kvantiteter, samt följa upp vilka avtalsobjekt som är pågående respektive slutskotade. I rapporten presenteras både m3f, m3stjälpt och ton. Vad som rapporterats styr vilka enheter som visas i rapporten. De skotade volymerna är fördelade på handelssortiment på maskin- och avtalsobjektsnivå. Det är också möjligt att utgå från en mottagningsplats och se vad som är produktionsrapporterat mot den. Rapporten grundar sig på resultattyp skotare och resultatundertyp sortiment.

I rapporten ges möjlighet att titta som olika roller. De användare som är behörig till att se data i denna rapport är användare som är uppdragsgivare, ansvarigt avverkningsföretag, utförande avverkningsföretag, leveransansvarig, mottagare, logistikinformationsmottagare.

Det finns slicers i rapporten för mätdatum, avtalsobjekt, maskin och skotarstatus avtalsobjekt. Mätdatum innebär spardatumet i filen som kvantiteten har rapporterats med.

#### <span id="page-22-3"></span>**5.1.1 Maskin och handelssortiment**

I denna flik visas skotade kvantiteter fördelat per maskin över en given tidsperiod. En tabell för totalt skotat och en uppdelat per handelssortiment och mottagningsplats. Användaren kan markera data i tabellerna och på så vis styra vad som presenteras i dem. Det går att markera en eller flera rader.

#### <span id="page-22-4"></span>**5.1.2 Avtalsobjekt och handelssortiment**

I denna flik visas skotade volymer fördelade per avtalsobjekt över en given tidsperiod. En tabell för totalt skotat och en uppdelad per sortimentskategori, handelssortiment och mottagningsplats. Användaren kan markera data i tabellerna och på så vis styra vad som presenteras i dem. Det går att markera en eller flera rader.

#### <span id="page-22-5"></span>**5.1.3 Mottagningsplats och handelssortiment**

I denna flik utgår man från mottagningsplats och handelssortiment och ser vad som är rapporterat mot den specifika platsen.

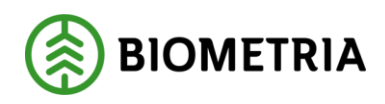

#### <span id="page-23-0"></span>**5.1.4 Avtalsobjekt och slutsignal**

I denna flik visas skotade volymer per avtalsobjekt uppdelat per "skotarstatus avtalsobjekt". De två möjliga alternativen på skotarstatus är: Ej "slutskotat" eller "Slutskotat". När det finns slutskot-signal rapporterat på minst ett produktionsresultat på avtalsobjektet hamnar hela den skotarrapporterade volymen i kolumnen "Slutskotat volym m3f".

#### <span id="page-23-1"></span>**5.1.5 Tidsperiod**

I denna flik visas en tabell där man följer vad som rapporterats per tidsperiod. Perioder som presenteras är per dag, vecka, månad och år. Det visas också en tabell för vad som är producerat per handelssortiment och mottagningsplats för hela den angivna perioden.

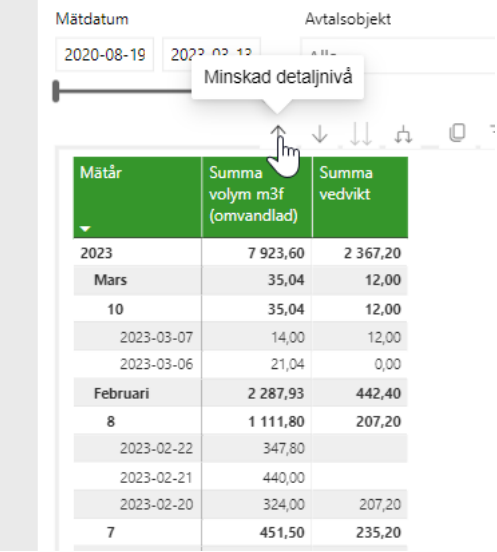

*Figur 4. Detaljnivån i tabellen kan ökas eller minskas beroende på vilken periodisering användaren vill analysera*

Genom att markera en angiven tidsperiod i vänstra tabellen kan man analysera den perioden även i högra tabellen. På samma sätt kan man markera en rad i högra kolumnen för att i den vänstra kolumnen se hur mycket som rapporterats per tidsperiod av det som markerats.

#### <span id="page-23-2"></span>**5.1.6 Maskin och utrustningsuppgifter**

Här visas data kring maskinerna. Maskinnummer, SDCID + beskrivning i form av klartext för utförande avverkningsföretag, maskintillverkare, maskinmodell, insändningsprogram, insändningsprogramversion, styrsystemversion, operativsystem, maskinlag.

#### <span id="page-23-3"></span>**5.1.7 Detaljer**

Denna flik visar detaljer kring varje skapat resultatID.

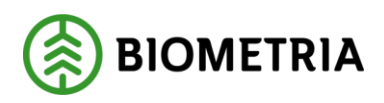

#### <span id="page-24-0"></span>**5.1.8 Info**

I rapportens infoflik finns en enklare beskrivning för att hjälpa användaren att förstå vad rapporten kan användas till. Den beskriver också vilken typ av data rapporten är byggd på.

## <span id="page-24-1"></span>5.2 Skotade volymer per avlägg

Huvudsyften med denna rapport är

• Uppföljning av skotarrapporterad volym per handelssortiment på olika avlägg och avtalsobjekt.

• Visualisera i en kartbild positioner för skotarrapporterade kvantiteter.

• Uppföljning av vilka avtalsobjekt respektive avlägg som har rapporterats som slutskotade.

Det är produktionsrapporterade avläggsuppgifter (till exempel avläggsnamn och lägesuppgift) som visas i denna rapport. Det finns ingen kontroll att dessa överensstämmer med de avlägg som finns registrerade på avtalsobjektet vid filinsändning. Vid produktionsrapportering med RAPP måste skotarrapporteringen knytas till något av avläggen på det aktuella avtalsobjektet.

I rapporten ges möjlighet att titta som olika roller. De användare som är behörig till att se data i denna rapport är användare som är uppdragsgivare, ansvarigt avverkningsföretag, utförande avverkningsföretag, leveransansvarig, mottagare, logistikinformationsmottagare. Det finns slicers i rapporten för mätdatum, avtalsobjekt, maskin och skotarstatus avtalsobjekt. Mätdatum innebär spardatumet i filen som kvantiteten har rapporterats med.

#### <span id="page-24-2"></span>**5.2.1 Handelssortiment per avtalsobjekt, maskin och avlägg**

Fliken visar handelssortiment per avtalsobjekt, maskin och avlägg. Det är möjligt att rapportera mot flera avlägg per avtalsobjekt.

#### <span id="page-24-3"></span>**5.2.2 Avtalsobjekt och avlägg per mottagningsplats**

Fliken ska visa produktionsresultat skotare med resultatundertyp sortiment. Man ska utgå från producerat för mottagningsplats i första hand när data grupperas och summeras. Därunder sker summering per avtalsobjekt, avlägg och producerat handelssortiment.

Det är möjligt att göra analyser genom att antingen utgå från den tilltänkta mottagningsplatsen, eller från avtalsobjekten och avläggen där virket skotats fram.

#### <span id="page-24-4"></span>**5.2.3 Avtalsobjekt och status**

I denna flik ges information kring avtalsobjekten, samt dess tillhörande avlägg. Här syns skotarstatus på objektsnivå, samt avläggsnivå ifall uppgiften finns. Här syns även

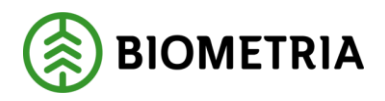

rapporterade volymer, samt namn på objektet och avlägget. Uppgifterna är kopplad till en karttjänst i rapporten som visar de olika avtalsobjekten/avläggen.

#### <span id="page-25-0"></span>**5.2.4 Maskin och utrustningsuppgifter**

Här visas data kring maskinerna. Maskinnummer, SDCID + beskrivning i form av klartext för utförande avverkningsföretag, maskintillverkare, maskinmodell, insändningsprogram, insändningsprogramversion, styrsystemversion, version operativsystem.

#### <span id="page-25-1"></span>**5.2.5 Detaljer**

Denna flik visar detaljer kring varje skapat resultatID.

#### <span id="page-25-2"></span>**5.2.6 Info**

I rapportens infoflik finns en enklare beskrivning för att hjälpa användaren att förstå vad rapporten kan användas till. Den beskriver också vilken typ av data rapporten är byggd på.

#### <span id="page-25-3"></span>5.3 Skotade volymer per insändning

Huvudsyften med denna rapport är

• Uppföljning av skotade volymer per insändningstidpunkt och maskin.

• Uppföljning av skotade volymer per insändningstidpunkt och avtalsobjekt samt se vilken insändning som innehåller slutsignal på avtalsobjektsnivå.

• Uppföljning av vilka aktiva avtalsobjekt där slutskotningssignal inte rapporterats som finns per maskin.

Datum och klockslag som visas i rapporten är insändningstidpunkter som visar när filer har nått Biometria. Dessa behöver nödvändigtvis inte vara desamma som mätdatum och mättidpunkterna som visar när de insända filerna sparats i maskinernas styrsystem.

Rapporten grundar sig på resultattyp skotare och resultatundertyp sortiment.

I rapporten ges möjlighet att titta som olika roller. Det finns slicers i rapporten för insändningsdatum (när filer nått Biometria), avtalsobjekt, maskin och skotarstatus avtalsobjekt.

#### <span id="page-25-4"></span>**5.3.1 Insändningstidpunkt per maskin och avtalsobjekt**

Fliken visar två tabeller. Det vänstra visar volymer och vedvikter som kopplas till avtalsobjekt och/eller maskinnummer (beroende på vilken vy man vill använda). Det högra diagrammet visar maskin, avtalsobjekt, insändningstidpunkt, mättidpunkt, skotarstatus avtalsobjekt, volym och vikt.

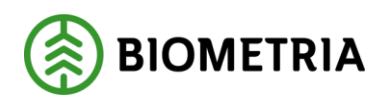

#### <span id="page-26-0"></span>**5.3.2 Maskin och utrustningsuppgifter**

Här visas data kring maskinerna. Maskinnummer, SDCID + beskrivning i form av klartext för utförande avverkningsföretag, maskintillverkare, maskinmodell, insändningsprogram, insändningsprogramversion, styrsystemversion, operativsystem, maskinlag.

#### <span id="page-26-1"></span>**5.3.3 Aktiva avtalsobjekt per skotare**

En tabell visar volymer som är klassade som ej slutskotade, vilka kan visas per maskin och/eller avtalsobjekt. I ett stapeldiagram visas volymerna per maskin.

#### <span id="page-26-2"></span>**5.3.4 Detaljer**

Denna flik visar detaljer kring varje skapat resultatID.

#### <span id="page-26-3"></span>**5.3.5 Info**

I rapportens infoflik finns en enklare beskrivning för att hjälpa användaren att förstå vad rapporten kan användas till. Den beskriver också vilken typ av data rapporten är byggd på.

## <span id="page-26-4"></span>**6 Historik**

#### <span id="page-26-5"></span>6.1 Produktionsunderlag historik

Rapporten används för att kunna se ändringar mellan olika versioner av ett produktionsunderlag. Det är alltid den senaste versionen som är gällande, men ibland kan det finnas behov av att se hur produktionsunderlaget sett ut i en tidigare version.

Rapporten består av följande tre flikar, Produktionsunderlag versioner, Detaljer och Infoflik.

#### <span id="page-26-6"></span>**6.1.1 Produktionsunderlag versioner**

Denna flik fungerar som en översiktbild där man börjar med att välja ett produktionsunderlag. I tabellen kan man se produktionsunderlagets versioner, datum och klockslag samt ändrat av.

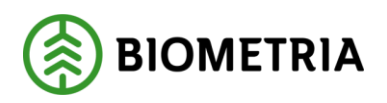

| 00001325<br>Alla<br>$\checkmark$<br>Alla<br>$\checkmark$<br>$\checkmark$              |  |
|---------------------------------------------------------------------------------------|--|
|                                                                                       |  |
| Ändrat<br>Ändrat av<br>Produktionsunderlag                                            |  |
|                                                                                       |  |
| 00001325<br>Redovisningsversion 11 2022-11-21 13:25:27 Madeleine.Forsman@biometria.se |  |
| Redovisningsversion 10 2022-11-21 13:17:43 Madeleine.Forsman@biometria.se             |  |
| Redovisningsversion 9 2022-11-11 11:56:48 PF                                          |  |
| Redovisningsversion 8 2022-11-11 11:52:30 PF                                          |  |
| Redovisningsversion 7 2022-11-11 11:49:24 Madeleine.Forsman@biometria.se              |  |
| Redovisningsversion 6 2022-11-11 11:44:37 Madeleine.Forsman@biometria.se              |  |
| Redovisningsversion 5 2022-11-11 11:44:01 Madeleine.Forsman@biometria.se              |  |
| Redovisningsversion 4 2022-11-11 11:40:54 transportinstruktion                        |  |
| Redovisningsversion 3 2022-11-11 11:34:36 PF                                          |  |
| Redovisningsversion 2 2022-11-11 11:31:30 PF                                          |  |
| Redovisningsversion 1 2022-11-11 11:27:02 Madeleine.Forsman@biometria.se              |  |
|                                                                                       |  |
|                                                                                       |  |
|                                                                                       |  |
|                                                                                       |  |
|                                                                                       |  |
|                                                                                       |  |
|                                                                                       |  |
|                                                                                       |  |
|                                                                                       |  |
|                                                                                       |  |

*Figur 5. Bilden visar fliken Produktionsunderlag versioner i rapporten Produktionsunderlag historik [957].*

#### <span id="page-27-0"></span>**6.1.2 Detaljer**

I detaljfliken kan man se de ändringar som skett på produktionsunderlaget. Den är uppdelad i flera tabeller.

Den översta tabellen innehåller information som finns på produktionsunderlaget huvudnivå. De uppgifter som finns på produktionsunderlagets huvudnivå är främst attribut som anges på förstaledskontrakt och avtalsobjekt och ärvs sedan ned till produktionsunderlaget.

Den mellersta tabellen innehåller information om avlägg. Likt uppgifterna som finns på produktionsunderlagets huvud är avläggsuppgifter något som finns och ändras på avtalsobjektet och som sedan ärvs ned till produktionsunderlaget. Koordinaterna på avläggen är i formatet Sweref 99.

Den nedersta tabellen innehåller information som finns på produktionsunderlagets rader.

För att kunna överblicka och se alla detaljer så rekommenderas att använda tabellernas fokusläge.

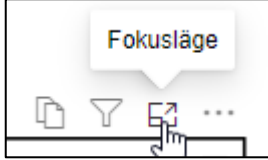

*Figur 6. I tabellen längst upp till höger kan man välja fokusläge.*

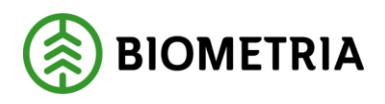

**C** TILLBAKA

När man valt fokusläge kan man få en bra överblick för att lättare kunna se vad som har ändrats mellan olika versioner.

Produktionsunderlag historik [957]

| Produktionsunderlag             | <b>Redovisningsversion 9</b>  | Redovisningsversion 8         | Redovisningsversion 7           |
|---------------------------------|-------------------------------|-------------------------------|---------------------------------|
|                                 |                               |                               |                                 |
| 00001325                        |                               |                               |                                 |
| Ändrad                          | 2022-11-11 11:56:48           | 2022-11-11 11:52:30           | 2022-11-11 11:49:24             |
| Ändrad av                       | PF                            | PF                            | Madeleine, Forsman@biometria.se |
| Förstaledskontraktsnummer       | FK00000706                    | FK00000706                    | FK00000706                      |
| Säljare                         | PE00000017 Lisa Efternamn1084 | PE00000017 Lisa Efternamn1084 | PE00000017 Lisa Efternamn1084   |
| Köparens identitet på säljaren  | 12345                         | 12345                         | 12345                           |
| Anskaffningsform                | Privat ägare                  | Privat ägare                  | Privat ägare                    |
| Avtalsform                      | Leverans                      | Leverans                      | Leverans                        |
| Avverkningsform                 | Övrig avverkning              | Övrig avverkning              | Övrig avverkning                |
| Refererande avtalsobjektsnummer |                               |                               |                                 |
| <b>Status</b>                   | Aktiv                         | Aktiv                         | Aktiv                           |
| Produktionsledare               | 998                           | 998                           | 999                             |
| Produktionsledare namn          | Lisa Stig                     | Lisa Stig                     | Kurt Skog                       |
| Giltighetstid                   | 2022-11-11 -- 2023-11-11      | 2022-11-11 -- 2023-11-11      | 2022-11-11 -- 2023-11-11        |
| Extern avtalsobiektsreferens    | MAD0001                       | <b>MAD0001</b>                | <b>MAD0001</b>                  |

*Figur 7. Produktionsunderlagets huvudnivå i fokusläge. I detta exempel har användaren valt ut att titta på redovisningsversionerna 7, 8 och 9.*

#### <span id="page-28-0"></span>**6.1.3 Infoflik**

I rapportens infoflik finns en enklare beskrivning för att hjälpa användaren att förstå vad rapporten kan användas till.

## <span id="page-28-1"></span>6.2 Kvalitetsresultat historik skördare

Huvudsyftet med denna rapport är:

· Se samtliga termer i ett kvalitetsresultat skördare

· Se kvalitetsresultatets samtliga versioner för att kunna göra uppföljning av eventuella förändringar pga. exempelvis rättningar och korrigeringar.

Rapporten är tänkt att användas för att visa innehåll i ett kvalitetsresultat skördare i taget. Genom att markera ett resultatID i rapportfiltret visar rapporten innehållet för just det resultatID du valt. För att se en historik över kvalitetsresultatets tidigare versioner, markerar du dessa versioner i rullist eller rapportfilter. Grundinställningen är att samtliga versioner visas.

I rapporten finns slicer för mätdatum, redovisningsversion och titta som. Det visas också en lista med checkboxar för resultatstatus. De tre statusalternativ som finns är Avvisad, Klar och Makulerad. Du kan ha bock i ett, flera eller inga alternativ. Om du inte bockar för något alternativ visas samtliga resultat.

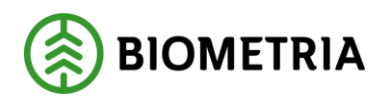

Rapporten använder data från skördarens kvalitetsresultat.

#### <span id="page-29-0"></span>**6.2.1 Grunduppgifter**

Här syns ResultatID, redovisningsversion, sparversion, resultatstatus, resultattyp, redovisningstidpunkt, insändningstidpunkt, avvisningsorsak och avvisningstidpunkt.

#### <span id="page-29-1"></span>**6.2.2 ID**

Visar information kring tillhörigheten på angivet ResultatID. Här syns bl.a. avtalsobjekt uppdragsgivare, förstaledskontrakt och säljare.

#### <span id="page-29-2"></span>**6.2.3 Maskin**

Här visas, förutom ResultatID, redovisningsversion, sparversion och resultatstatus även data kring maskinerna. Maskinnummer, SDCID + beskrivning i form av klartext för utförande avverkningsföretag, maskintillverkare, maskinmodell, skördaraggregatstillverkare, skördaraggregatsmodell, insändningsprogram, insändningsprogramversion, styrsystemversion, operativsystem och maskinlag.

#### <span id="page-29-3"></span>**6.2.4 Allmänt**

Allmän info kring varje ResultatID, redovisningsversion och sparversion.

#### <span id="page-29-4"></span>**6.2.5 Stamdetaljer**

Info kring varje stam kopplat till ett resultatID och sparversion. resultatstatus, Mättidpunkt, trädslag, stamnummer, barkfunktion, rotdelsfunktion, uttagsprincip, urvalskategori, uttagsintervall, Tid, from, Tid tom, status stam M1, Status stam M2, Status stam M3.

#### <span id="page-29-5"></span>**6.2.6 Info**

I rapportens infoflik finns en enklare beskrivning för att hjälpa användaren att förstå vad rapporten kan användas till.

#### <span id="page-29-6"></span>6.3 Produktionsresultat historik skotare

Huvudsyftet med denna rapport är:

· Se samtliga termer i ett produktionsresultat.

· Se produktionsresultatets samtliga versioner för att kunna göra uppföljning av eventuella förändringar pga. exempelvis rättningar och korrigeringar.

I rapporten finns slicer för mätdatum, Redovisningsversion och titta som. Det visas också en lista med checkboxar för resultatstatus. De tre statusalternativ som finns är Avvisad, Klar och Makulerad. Du kan ha bock i ett, flera eller inga alternativ. Om du inte bockar för något alternativ visas samtliga resultat.

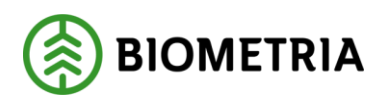

Rapporten är tänkt att användas för att visa innehåll i ett produktionsresultat i taget. Genom att markera ett resultatID i rapportfiltret visar rapporten innehållet för just det resultatID du valt.

För att se en historik över produktionsresultatets tidigare versioner, markerar du dessa versioner i rullist eller rapportfilter. Grundinställningen är att samtliga versioner visas.

| Produktionsresultat historik skotare - Grunduppgifter |                     |              |                           |           |                     |                                                                                                    | Uppdaterad 2023-03-22 12:37:13 | $\overline{v}$ Filter                            | <b>Bokmärken</b><br>$\rightarrow$ $\times$<br>$\,$       |
|-------------------------------------------------------|---------------------|--------------|---------------------------|-----------|---------------------|----------------------------------------------------------------------------------------------------|--------------------------------|--------------------------------------------------|----------------------------------------------------------|
| Mätdatum                                              | Redovisningsversion |              | Resultatstatus<br>Avvisad |           |                     |                                                                                                    | <b>Titta som</b>               | $Q$ Sök                                          | Personliga bokmärken v                                   |
| 2021-01-01 2023-03-21                                 | Alla                | $\checkmark$ | $\vee$ Klar               |           |                     |                                                                                                    | $\checkmark$<br>Uppdragsgivare | är (alla)                                        | Rapportera<br>bokmärken                                  |
|                                                       |                     |              | Makulerad                 |           |                     |                                                                                                    |                                | Producerat handelssort ~<br>är (alla)            | B Lisop til 日 Visa                                       |
| <b>ResultatID</b>                                     |                     |              |                           |           |                     | Redovisningsversion Sparversion Resultatstatus Resultattyp Resultatundertyp Redovisningstidpunkt   Insändningstidpunkt Avvisningsorsak Avvisningstidpunkt |                                | Produktionsledare<br>$\vee$ 0<br>ar (alla)       | Avvisade produktionsresulta<br>Makulerade produktionsres |
| SDCP4412C0D7                                          | $\mathbb{Z}$        | 1 Klar       | Skotare                   | Sortiment | 2023-03-20 11:22:20 | 2023-03-20 11:22:07                                                                                                    |                                | Redovisningstidpunkt v 2                         |                                                          |
| SDCP51218587                                          | $\mathbb{Z}$        | 1 Klar       | Skotare                   | Sortiment | 2023-03-20 11:22:20 | 2023-03-20 11:22:07                                                                                                    |                                | är (alla)                                        |                                                          |
| SDCPF1278092                                          | 1                   | 2 Klar       | Skotare                   | Sortiment | 2023-03-15 14:01:31 | 2023-03-15 14:00:06                                                                                                    |                                | Redovisningsversion ~ 2<br>ar (alla)             |                                                          |
| SDCP7283AEB9                                          | $\mathbb{I}$        | 1 Klar       | Skotare                   | Lass      | 2023-03-15 14:00:26 | 2023-03-15 14:00:06                                                                                                    |                                | ResultatiD<br>$\vee$ 0                           |                                                          |
| SDCPAC66FA23                                          | 1                   | 2 Klar       | Skotare                   | Sortiment | 2023-03-13 13:03:00 | 2023-03-13 12:55:19                                                                                                    |                                | ar (alla)                                        |                                                          |
| SDCP1393F2E0                                          | $\mathbb{Z}$        | 2 Klar       | Skotare                   | Sortiment | 2023-03-13 13:02:10 | 2023-03-13 12:51:43                                                                                                    |                                | Resultatstatus<br>$\sim$ $\ell$                  |                                                          |
| SDCP4882E812                                          | 1.                  | 2 Klar       | Skotare                   | Sortiment | 2023-03-13 13:02:10 | 2023-03-13 12:55:19                                                                                                    |                                | är (alla)                                        |                                                          |
| SDCP39E6976B                                          | 1                   | 2 Klar       | Skotare                   | Sortiment | 2023-03-13 12:59:06 | 2023-03-13 12:51:43                                                                                                    |                                | $\sim$ 0<br>Resultattvo<br>ar (alla)             |                                                          |
| SDCPF90A38CA                                          | 1                   | 2 Klar       | Skotare                   | Sortiment | 2023-03-13 12:59:06 | 2023-03-13 12:55:19                                                                                                    |                                | $\vee$ 0                                         |                                                          |
| SDCP3AA5A522                                          | 1                   | 2 Klar       | Skotare                   | Sortiment | 2023-03-13 12:58:30 | 2023-03-13 12:51:43                                                                                                    |                                | Resultatundertyp<br>är (alla)                    |                                                          |
| SDCP9AA81608                                          | $\mathbb{Z}$        | 2 Klar       | Skotare                   | Sortiment | 2023-03-13 12:58:30 | 2023-03-13 12:55:19                                                                                                    |                                | SDCID Beskrivning<br>$\vee$ 0                    |                                                          |
| SDCPC850AA72                                          | 1                   | 2 Klar       | Skotare                   | Sortiment | 2023-03-13 12:58:01 | 2023-03-13 12:51:43                                                                                                    |                                | är (alla)                                        |                                                          |
| SDCPAA9866FC                                          | 1                   | 2 Klar       | Skotare                   | Sortiment | 2023-03-13 12:57:36 | 2023-03-13 12:51:43                                                                                                    |                                | Skotarstatus avlägg<br>$\sim$ 0<br>ar (alla)     |                                                          |
| SDCP0C077AB9                                          | 1                   | 2 Klar       | Skotare                   | Sortiment | 2023-03-13 12:57:07 | 2023-03-13 12:55:19                                                                                                    |                                |                                                  |                                                          |
| SDCPE695CF60                                          | 1 <sup>1</sup>      | 1 Klar       | Skotare                   | Lass      | 2023-03-13 12:55:25 | 2023-03-13 12:55:19                                                                                                    |                                | Skotarstatus avtalsobi $\vee$ $\in$<br>är (alla) |                                                          |
| SDCPE94222D3                                          | $\mathbb{I}$        | 1 Klar       | Skotare                   | Lass      | 2023-03-13 12:51:59 | 2023-03-13 12:51:43                                                                                                    |                                | Skotningsavstånd<br>$\vee$ 0                     |                                                          |
| SDCP1077A732                                          | 2 <sup>1</sup>      | 2 Klar       | Skotare                   | Sortiment | 2023-03-07 8:07:08  | 2023-03-07 7:48:41                                                                                                    |                                | ar (alla)                                        |                                                          |
| SDCPF26DE425                                          | $\mathfrak{D}$      | 2 Klar       | Skotare                   | Sortiment | 2023-03-07 8:07:08  | 2023-03-07 7:58:07                                                                                                    |                                | Sortimentskategori<br>$\vee$ 0<br>ar (alla)      |                                                          |
| SDCP90CF6558                                          | $\mathbf{1}$        | 1 Klar       | Skotare                   | Lass      | 2023-03-07 7:58:46  | 2023-03-07 7:58:07                                                                                                    |                                |                                                  |                                                          |
| SDCPF26DE425                                          | $\mathbb{Z}$        | 1 Klar       | Skotare                   | Sortiment | 2023-03-07 7:58:46  | 2023-03-07 7:58:07                                                                                                    |                                | Sortimentskategori Na ~ 2<br>är (alla)           |                                                          |
| SDCP1077A732                                          | 1 <sup>1</sup>      | 1 Klar       | Skotare                   | Sortiment | 2023-03-07 7:49:03  | 2023-03-07 7:48:41                                                                                                    |                                | $\vee$ 0<br>Sparversion                          |                                                          |
| SDCP2198ED9C                                          | $\mathbb{1}$        | 1 Klar       | Skotare                   | Lass      | 2023-03-07 7:49:02  | 2023-03-07 7:48:41                                                                                                    |                                | ar (alla)                                        |                                                          |
| SDCP7F3258F7                                          | 1                   | 2 Klar       | Skotare                   | Sortiment | 2023-03-06 16:26:27 | 2023-03-06 16:18:20                                                                                                    |                                | $\vee$ 0<br>Starttidounkt<br>ar (alla)           |                                                          |
| SDCP45F5238C                                          | 1                   | 1 Klar       | Skotare                   | Lass      | 2023-03-06 16:18:31 | 2023-03-06 16:18:20                                                                                                    |                                |                                                  |                                                          |
| SDCP74974A72                                          | 2 <sup>1</sup>      | 2 Klar       | Skotare                   | Sortiment | 2023-03-06 15:46:07 | 2023-03-06 15:41:32                                                                                                    |                                | $\sim$ 0<br>Styrsystemsversion<br>ar (alla)      |                                                          |

*Figur 8. Vy över rapporten Produktionsresultat historik skotare. Genom att välja ett resultatID i filtret ResultatID, till höger i bild, filtrerar du ut ett ResultatID och ser alla dess sparversioner*

#### <span id="page-30-0"></span>**6.3.1 Grunduppgifter**

Här visas samtliga ResultatID med tillhörande information: Redovisningsversion, sparversion, resultatstatus, resultattyp, resultatundertyp, redovisningstidpunkt, insändningstidpunkt, avvisningsorsak, avvisningstidpunkt.

#### <span id="page-30-1"></span>**6.3.2 ID**

Visar information kring tillhörigheten på angivet ResultatID. Här syns bla, avtalsobjekt uppdragsgivare, förstaledskontrakt och säljare.

#### <span id="page-30-2"></span>**6.3.3 Resultatundertyp sortiment**

Om det/de resultatID du valt är av typen sortiment visas här information kring sortimentskategori, handelssortiment, trädslag, rapporterad volym mm. Det presenteras en rad per resultatID, redovisningsversion och sparversion.

#### <span id="page-30-3"></span>**6.3.4 Avlägg (Resultatundertyp sortiment)**

Om det/de resultatID du valt är av typen sortiment visas här information kring avlägget. Avläggsnummer, avlastningsläge, koordinater, tillgänglighet mm. Det presenteras en rad per resultatID, redovisningsversion och sparversion.

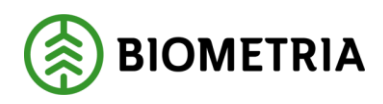

#### <span id="page-31-0"></span>**6.3.5 Resultatundertyp lass**

Om det resultatID du valt är av typen lass visas här information kring lassen. Här visas antal lass, lassnummer, lassvolym, lassvikt, avlastningtidpunkt, summa skotningsavstånd och förare. Det presenteras en rad per resultatID, redovisningsversion och sparversion.

#### <span id="page-31-1"></span>**6.3.6 Maskin**

Här visas, förutom ResultatID, redovisningsversion, sparversion och resultatstatus även data kring maskinerna. Maskinnummer, SDCID + beskrivning i form av klartext för utförande avverkningsföretag, maskintillverkare, maskinmodell, insändningsprogram, insändningsprogramversion, styrsystemversion, operativsystem, maskinlag.

#### <span id="page-31-2"></span>**6.3.7 Allmänt**

Allmän info kring varje ResultatID, redovisningsversion och sparversion.

#### <span id="page-31-3"></span>**6.3.8 Info**

I rapportens infoflik finns en enklare beskrivning för att hjälpa användaren att förstå vad rapporten kan användas till. I infofliken finns en lista över avvisningsorsakskoder.

#### <span id="page-31-4"></span>6.4 Produktionsresultat historik skördare

Huvudsyftet med denna rapport är:

· Se samtliga termer i ett produktionsresultat.

· Se produktionsresultatets samtliga versioner för att kunna göra uppföljning av eventuella förändringar pga. exempelvis rättningar och korrigeringar.

I rapporten finns slicer för mätdatum, Redovisningsversion och titta som. Det visas också en lista med checkboxar för resultatstatus. De tre statusalternativ som finns är Avvisa, Klar och Makulerad. Du kan ha bock i ett, flera eller inga alternativ. Om du inte bockar för något alternativ visas samtliga resultat.

Rapporten är tänkt att användas för att visa innehåll i ett produktionsresultat i taget. Genom att markera ett resultatID i rapportfiltret visar rapporten innehållet för just det resultatID du valt. För att se en historik över produktionsresultatets tidigare versioner, markerar du dessa versioner i rullist eller rapportfilter. Grundinställningen är att samtliga versioner visas.

#### <span id="page-31-5"></span>**6.4.1 Grunduppgifter**

Här visas samtliga ResultatID med tillhörande information: Redovisningsversion, sparversion, resultatstatus, resultattyp, resultatundertyp, redovisningstidpunkt, insändningstidpunkt, filordningsnummer, högsta stamnummer, avvisningsorsakkombinaton, avvisningstidpunkt.

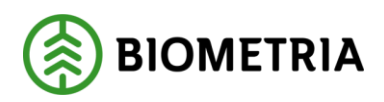

#### <span id="page-32-0"></span>**6.4.2 ID**

Visar information kring tillhörigheten på angivet ResultatID. Här syns bland annat avtalsobjekt uppdragsgivare, förstaledskontrakt och säljare.

#### <span id="page-32-1"></span>**6.4.3 Resultatundertyp Sortiment**

Om det/de resultatID du valt är av typen sortiment visas här information kring sortimentskategori, handelssortiment, trädslag, rapporterad volym mm. Det presenteras en rad per resultatID, redovisningsversion och sparversion.

#### <span id="page-32-2"></span>**6.4.4 Stockdata**

Om det/de resultatID du valt är av typen sortiment visas här summerad information kring stockarna kopplat till respektive resultatID, redovisningsversion och sparversion. Volym och antal stockar visas.

#### <span id="page-32-3"></span>**6.4.5 Resultatundertyp stam**

Om det/de resultatID du valt är av typen stam visas här summerad information kring stammarna på respektive resultatID, redovisningsversion och sparversion. Resultatstatus, summa av volym och summa av antal stockar visas.

#### <span id="page-32-4"></span>**6.4.6 Maskin**

Här visas, förutom ResultatID, redovisningsversion, sparversion och resultatstatus även data kring maskinerna. Maskin beskrivning, SDCID + beskrivning i form av klartext för utförande avverkningsföretag, maskintillverkare, maskinmodell, skördaraggregatstillverkare, insändningsprogram, insändningsprogramversion, styrsystemversion, operativsystem och maskinlag.

#### <span id="page-32-5"></span>**6.4.7 Allmänt**

Allmän info kring varje ResultatID, redovisningsversion och sparversion.

#### <span id="page-32-6"></span>**6.4.8 Info**

I rapportens infoflik finns en enklare beskrivning för att hjälpa användaren att förstå vad rapporten kan användas till. I infofliken finns en lista över avvisningsorsakskoder.

## <span id="page-32-7"></span>**7 Inmätt**

## <span id="page-32-8"></span>7.1 Inmätta volymer

Huvudsyften med denna rapport är att:

• Följa upp resultatet från industriinmätningen utifrån ett produktionsperspektiv. Det innebär som exempel att det går att se vilken brutto- respektive nettokvantitet som mätts in vid industri på de avtalsobjekt en skördare tidigare har produktionsrapporterat mot.

• Jämföra vrakandel och vrakorsaksfördelning mellan olika skördare.

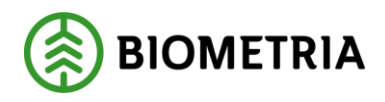

Uppföljning per maskin fungerar bara om det är endast en skördare/en skotare per avtalsobjekt som har produktionsrapporterat. Är det flera går det inte särskilja vilken volym som kommer från respektive vid industriinmätningen utan då presenteras dessa volymer med maskinnummer "Flera". I de fall det inte skett någon produktionsrapportering på ett avtalsobjekt är det tomt i maskinnummer.

I rapporten finns slicer för Mättidpunkt, avtalsobjekt, maskinnummer, handelssortiment, mottagningsplats, objektgruppsidentitet och produktversion.

Det är bara uppdragsgivare/förste köpare i förstaledskontraktet som ser data i denna rapport.

#### <span id="page-33-0"></span>**7.1.1 Maskin och handelssortiment**

I denna flik presenteras två tabeller. Den vänstra visar inmätt volym per maskin för det urval som sökts ut. Volymen visas i bruttovolym (total volym som mätts in), avdrag (kvantitet att betrakta som leveransgill, men någon defekt i produkten har gjort att den särredovisas från nettovolymen), vrak och nettovolym (bruttovolym minus avdrag och vrak). Den högra tabellen visar samma volymer uppdelade per maskin, handelssortiment och mottagningsplats.

#### <span id="page-33-1"></span>**7.1.2 Maskin och produkt**

I fliken visas två tabeller. Den vänstra visar samma som den vänstra i fliken maskin och handelssortiment. Den högra tabellen visar volymerna uppdelade på maskin, produkt som volymerna blivit inmätt som, samt kvalitetsklass. Brutto- och vrakvolymen summeras på raden med N/A i produktkolumnen.

#### <span id="page-33-2"></span>**7.1.3 Avtalsobjekt och handelssortiment**

I denna flik finns två tabeller. Den vänstra presenterar brutto, netto, avdrag och vrakvolymer fördelade per avtalsobjekt. Den högra tabellen visar samma volymer, men uppdelat på en rad per kombination av avtalsobjekt, handelssortiment och mottagningsplats.

#### <span id="page-33-3"></span>**7.1.4 Avtalsobjekt och produkt**

I denna flik finns två tabeller. Den vänstra presenterar brutto, netto, avdrag och vrakvolymer fördelade per avtalsobjekt. Den högra tabellen visar samma volymer, men uppdelat på en rad per kombination av avtalsobjekt, handelssortiment och mottagningsplats.

#### <span id="page-33-4"></span>**7.1.5 Vrakandel**

I fliken presenteras bruttovolym, vrakvolym och vrakandel uppdelat per maskin.

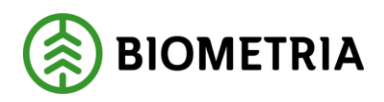

#### <span id="page-34-0"></span>**7.1.6 Vrakorsak**

I fliken presenteras en tabell med vrakorsaker per maskin. En rad per kombination av maskin och vrakorsak som förekommer. Värden som visas är vrakvolym och vrakorsaksandel (andel av vrakvolymen för den specifika maskinen). Det finns möjlighet att ändra detaljnivån för att exv. vrakvolymer för hela det presenterade urvalet utan brytning per maskin.

#### <span id="page-34-1"></span>**7.1.7 Mottagningsplats och handelssortiment**

Presentation av bruttovolym och toppmätt bruttovolym per mottagningsplats och handelssortiment. Genom att öka detaljnivån kan varje kombination av mottagningsplats, handelssortiment och avtalsobjekt visas. Andel av volymen som kommer från maskiner med mätnoggrannhet väl godkänd, godkänd, ej godkänd, ej bedömd presenteras.

#### <span id="page-34-2"></span>**7.1.8 Detaljer**

Här visas detaljer kring varje mättidpunkt per avtalsobjekt och mottagningsplats.

#### <span id="page-34-3"></span>**7.1.9 Info**

I rapportens infoflik finns en enklare beskrivning för att hjälpa användaren att förstå vad rapporten kan användas till.

#### <span id="page-34-4"></span>7.2 Stockmätta volymer

Huvudsyften med denna rapport är att presentera längd och diametrar på stockarna som är stockmätta vid inmätningen på industrin, samt att kunna jämföra detta mot de längder och diametrar som var beställda/önskade. Genom att presentera utfallet i en stocknota kan man följa upp hur väl önskemålet uppfylls. Stocknotan är ett vedertaget sätt att presentera utfallet i olika celler i en matris uppbyggd av längd- och diameterklasser. Användaren skapar sina matriser själv i gränssnittet för rapportinställningar i rapportportalen.

Rapportens utseende skiljer sig något från många andra av rapporterna i rapportportalen. I rapportens startsida gör användaren sina val av filtreringar innan denne går vidare till övriga av rapportens sidor. Det enda som presenteras på startsidan är nyckeltal för medelstockvolym (m3f), aritmetisk medelstocklängd (cm), summa m3f, summa antal stockar, träffprocent, medelövermål (cm), fördelningsgrad. För att det ska visas några nyckeltal behöver en matris väljas. Övriga filtreringar är inte tvingande. Det finns slicers för mätdatum, matris, avtalsobjekt, handelssortiment, maskinnummer, mottagningsplats, producerat handelssortiment, producerat för mottagningsplats, ProductUserID, produktversion.

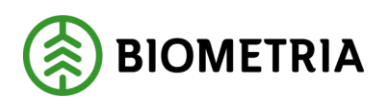

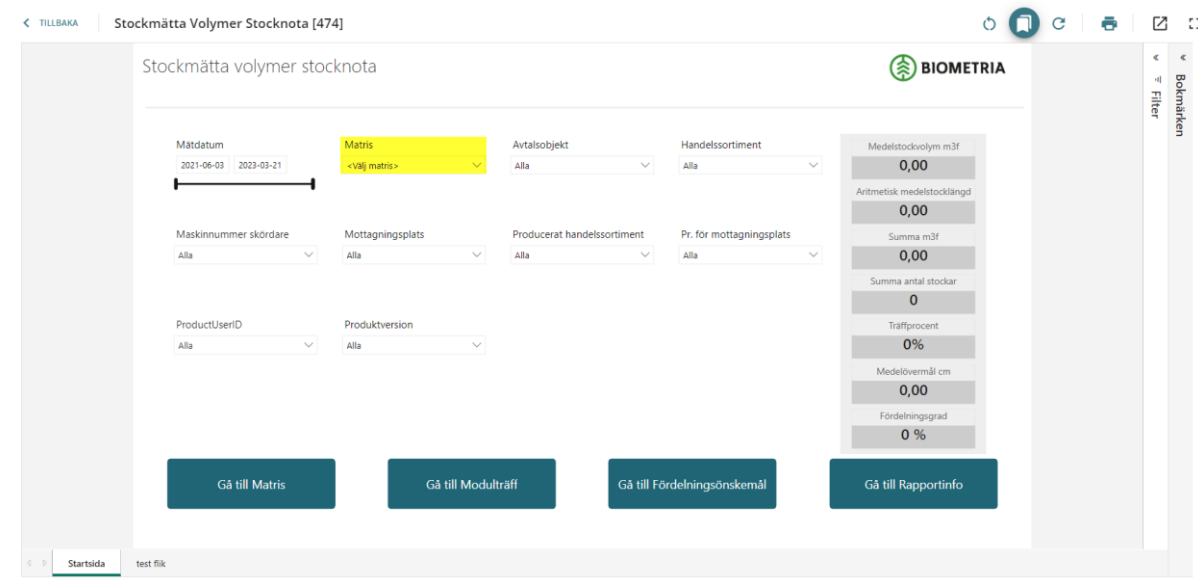

*Figur 9. Startsidan i rapporten. Första steget är att du om användare ska göra ett urval. En matris att jämföra resultatet mot är ett måste för att använda rapporten. Det ställs in i det gulmarkerade fältet.*

Användaren kan navigera sig till rapportens sidor matris, modulträff, fördelningsönskemål och rapportinfo från rapportens startsida. Sidorna träffprocent och fördelningsönskemål nås från någon av de tidigare nämnda sidorna förutom startsidan och rapportinfosidan.

#### <span id="page-35-0"></span>**7.2.1 Matris**

Matrisen startläge visar hur stockarna som mätts in (antal) fördelar sig mellan de olika cellerna i matrisen som används. Användaren kan sedan välja att ändra vad matrisen presenterar.

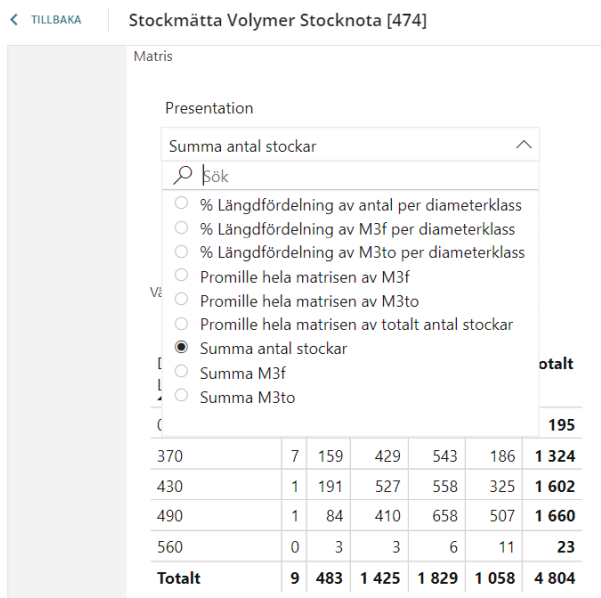

*Figur 10. Användaren kan välja att få informationen presenterad på olika vis i matrisen.*

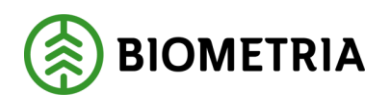

#### <span id="page-36-0"></span>**7.2.2 Modulträff**

På denna sida presenteras fyra diagram. Modulträff, diameterklass, stockdiagram och längdklass. Modulträff presenteras även som en tabell precis under diagrammet för modulträff. Överst på sidan finns en presentationsslicer med alternativ över hur innehållet i diagrammen diameterklass och längdklass skall presenteras. När användaren öppnar sidan är det förinställt på % fördelning av antal. Det går också att välja % fördelning av m3f och % fördelning av m3to. På sidan presenteras även flertalet nyckeltal för det urval som ingår. Det är: medelstockvolym m3f, aritmetisk medelstocklängd (cm), summa m3f, Summa antal stockar, träffprocent, fördelningsgrad, medelövermål cm, andel stockar med önskat övermål, volym övermål m3f, volym övermål m3to, andel undermål.

Modulträffen presenteras som ett stapeldiagram. Modulträff är ett mått på skördarens precisionssäkerhet på de kapade stockarnas längd mot de önskade längdklasserna från vald matris. Stapeldiagrammet visar hur varje stock förhåller sig till längdklassen inom tillhörande under- och övermål. Y-axeln visar antalet stockar per cm-klass. Xaxeln visar stockens avvikande längdskillnad jämfört med längdklassen stocken tillhör med tanke på de i matrisen definierade över- och undermål för de olika längdklasserna. X-axeln har ett fast intervall från -9 till +20cm. Första och sista cmklass är ackumulerande, det vill säga att allt kortare än -9 cm hamnar i -9cm klassen och allt längre än +20 cm hamnar i +20cm-klassen. Längdklassernas längd visas som 0. I tabellen under diagrammet visas samma uppgifter.

I ett punktdiagram presenteras stocklängd (cm) och stockdiameter topp för upp till 3500 stockar i urvalet. Är urvalet av stockar större än så visas ett statistiskt representativt urval i diagrammet enligt standardberäkningar som görs direkt i BIverktyget. I punktdiagrammet finns streckade linjer för att markera de längdklasser som finns angivna i aktuell matris.

I längdklassdiagrammet, som är ett stapeldiagram, visas ett fördelningsönskemål. Fördelningsönskemålet ändras inte beroende på vilken presentationsvy/enhet användaren valt i presentationsslicern, utan kopplar direkt mot önskemålet som gjorts i gränssnittet där användaren skapar och redigerar matriser. På den sidan anger användaren inte heller någon enhet. Önskemålet som presenteras är gjort genom en beräkning som summerar önskemålet inom en specifik längdklass kombinerat med alla möjliga diameterklasser. Exv: Det finns två diameterklasser i matrisen. För en given längd är önskemålet 10 % i ena diameterklassen och 20 % i andra diameterklassen. Diagrammet kommer då visa att önskemålet för den givna längdklassen är 15 %. Förutom önskemålet visas ett utfall över vilka längdklasser som stockarna eller volymen fördelar sig mellan.

Ett annat stapeldiagram presenterar diameterklasserna och hur stockarna eller volymen fördelar sig mellan dem.

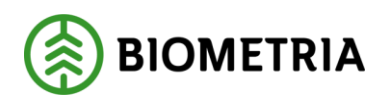

Om en eller flera staplar markeras i diameterklassdiagrammet eller längdklassdiagrammet görs en filtrering på den stapel som markerats även i de andra diagrammen. På så vis kan en enskild längd- eller diameterklass analyseras. Det görs även beräkning på nyckeltalen efter det data som markerats. Flera staplar markeras genom att hålla in kontrollknappen samtidigt som man klickar på det urval man gör. Det går att kombinera urval från de båda diagrammen.

#### <span id="page-37-0"></span>**7.2.3 Fördelningsönskemål**

I denna flik visas tre matriser och ett diagram, samt en summering med nyckeltal för allt som ingår i aktuellt urval. Det data som presenteras i fliken grundar sig på fördelning av stockar i de olika längd och diameterklasserna. Datat kan presenteras som längdfördelning av antal per diameterklass, längdfördelning av m3f per diameterklass, längdfördelning av m3to per diameterklass. På sidan presenteras även flertalet nyckeltal för det urval som ingår. Det är: medelstockvolym m3f, aritmetisk medelstocklängd (cm), summa m3f, Summa antal stockar, träffprocent, fördelningsgrad och medelövermål cm.

Överst till vänster visas en matris med resultat av fördelningen i de olika längd och diameterklasserna.

Nederst till höger visar det önskemål som användaren har ifall det är angivet något sådant. Önskemålet kommer från matrisen som användaren valt.

Överst till höger visas en jämförelse av önskemålet och resultatet. Exempel: Om önskemålet för en cell är 0 och resultatet för samma cell är 10 så kommer jämförelsen visa 10. Om önskemålet skulle vara 10 och resultatet är 0 så kommer jämförelsen visa minus 10. I jämförelsediagrammet visas också fördelningsgraden per rad. Fördelningsgraden är ett mått på hur väl stockarna fördelat sig jämfört med fördelningsönskemålet. Bland nyckeltalen syns total fördelningsgrad. Det är fördelningsgraden för hela matrisen.

#### <span id="page-37-1"></span>**7.2.4 Träffprocent**

Träffprocent beräknas som andelen stockar som finns inom godkänd längdmodul i kombination med godkänd diameterklass. På sidan finns en tabell och tre diagram över träffprocent i aktuellt urval. Tabellen visar träffprocent, summa volym, summa antal stockar, medel stocklängd och medelvolym uppdelat på antingen avtalsobjekt, produktionsledare eller maskinnummer. Det presenteras ett stapeldiagram med träffprocent per avtalsobjekt och ett annat stapeldiagram med träffprocent fördelat per produktionsledare. Om användaren markerar en stapel i ett av diagrammen sker en filtrering på innehållet i den. Om exempelvis en produktionsledares stapel markeras kommer avtalsobjekten som denne ansvarar för att synas i diagrammet för avtalsobjekt. När filtrering gjorts genom att markera en stapel i ett diagram eller en rad i tabellen kan användaren hoppa direkt till urvalet i sidorna matris, modulträff eller fördelningsönskemål.

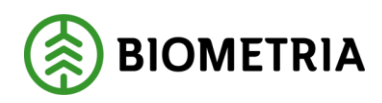

#### <span id="page-38-0"></span>**7.2.5 Fördelningsgrad**

Sidan som visar fördelningsgrad har samma utseende och funktion som sidan som visar träffprocent. Fördelningsgraden är ett mått på hur väl stockarna fördelat sig jämfört med fördelningsönskemålet. Fördelningsgraden som visas på denna sida är för hela matrisen.

#### <span id="page-38-1"></span>**7.2.6 Info**

I rapportens infoflik finns en enklare beskrivning för att hjälpa användaren att förstå vad rapporten kan användas till.

## <span id="page-38-2"></span>**8 Kombirapport**

#### <span id="page-38-3"></span>8.1 Jämförelse produktionsresultat – redovisad leverans

Huvudsyftet med denna rapport är att stämma av att hela volymen som produktionsrapporterats finns med i leveranserna på de refererande avtalsobjekten då ersättningsgrundande skördarmätning tillämpas. Jämförelsen kan ske på tre nivåer:

· Avtalsobjekt: Total produktionsrapporterad stamvolym per avtalsobjekt jämförs med total redovisad volym på refererande avtalsobjekt för ersättningsgrundande skördarmätning.

· Produkt: Produktionsrapporterad stamvolym fördelas per trädslag och upparbetningstyp och kan jämföras med volymen per produkt som redovisats som ersättningsgrundande skördarmätning.

· Produktionsresultat – Leverans i Detaljer: Förteckning som visar produktionsresultat stam och leveranser på refererande avtalsobjekt. Dessa sammankopplas med hjälp av mättidpunkt och leveranstidpunkt.

Utsökning och filtrering utgår från uppgifter i produktionsresultaten och avtalsobjekten mot vilken produktionsrapportering skett. Rapporten visar enbart avtalsobjekt där produktionsrapportering skett och som har referens från avtalsobjekt med ersättningsgrundande skördarmätning.

I rapporten finns slicers för datum, avtalsobjekt produktionsrapporterat och maskin.

#### <span id="page-38-4"></span>**8.1.1 Produktion – Redovisning**

I fliken visas en tvådelad tabell med produktionsrapporterade volymer per avtalsobjekt i vänstra halvan och redovisad volym på refererande avtalsobjekt i högra halvan. Bland de produktionsrapporterade uppgifterna syns stamvolym brutto m3f, stamfelsved m3f, stamvolym netto m3f. På andra sidan i tabellen syns de ersättningsgrundande uppgifterna för refererande avtalsobjekt, samt numret på det refererande avtalsobjektet. Längst ut till höger i tabellen syns en grön ruta om uppgifterna överensstämmer. Om det finns någon avvikelse mellan det produktionsrapporterade och det ersättningsgrundande blir rutan röd istället.

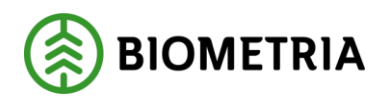

Om en rad i tabellen markeras kan användaren klicka på någon av knapparna produkter eller detaljer för att komma till någon av de flikarna och granska enbart uppgifterna för den rad som markerats.

#### <span id="page-39-0"></span>**8.1.2 Produkter**

Produktionsrapporterad stamvolym fördelas per trädslag och upparbetningstyp och kan jämföras med volymen per produkt som redovisats som ersättningsgrundande skördarmätning. Här visas två tabeller. En med uppgifterna som produktionsrapporterats och en med uppgifterna som är ersättningsgrundande. Bland de produktionsrapporterade uppgifterna finns info om stamvolym brutto m3f, stamvolym netto m3f och stamfelsved m3f per trädslag och upparbetningstyp. Bland de ersättningsgrundande uppgifterna syns brutto m3f, netto m3f, och avdrag m3f per produkt och handelssortiment.

#### <span id="page-39-1"></span>**8.1.3 Detaljer**

Innehåller en jämförelse mellan Produktionsresultat (produktionsrapporterat) och Leverans (ersättningsgrundande).

Förteckning som visar produktionsresultat stam och leveranser på refererande avtalsobjekt. Dessa sammankopplas med hjälp av mättidpunkt och leveranstidpunkt. Resultatet presenteras i en tvådelad tabell med det produktionsresultatet på ena sidan och det ersättningsgrundande resultatet på andra sidan.

#### <span id="page-39-2"></span>**8.1.4 Info**

I rapportens infoflik finns en enklare beskrivning för att hjälpa användaren att förstå vad rapporten kan användas till.

#### <span id="page-39-3"></span>8.2 Skördar- och skotarprecision

Skördar- och skotarprecision visas för maskiner som har avslutade avtalsobjekt inom valt datum. Syftet med rapporten är att värdera maskinens/maskinförarens förmåga att uppskatta volym korrekt jämfört med inmätt volym. Skördarprecisionen presenteras för hela avtalsobjekt, medan skotarprecisionen även presenteras per sortimentskategori.

Handelssortiment som inte mäts in vid industri räknas inte med i respektives maskins precision, Handelssortiment som inte mäts in på industri är Hemved och Markskoningsved.

Precisionen beskrivs enligt formel:

```
Precision = 1 - (absolutdiff m3fub/imätt m3fub)
```
Där absolutdiff = inmätt – producerad volym av volym som mäts in på industri

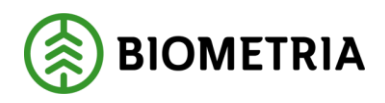

För att ta hänsyn till att sortimenten hemved och markskoningsved inte ska mätas in vid någon industri görs en specialanpassning i beräkningen för skördares absulutdiff.

skördares absolutdiff

- = inmätt volym
- − (SUM(producerad volym av sortiment som mäts in på industri)
- − (SUM(markskoningsved som skotare rapporterat
- + (hemved som skotare rapporterat − hemved som skördare rapporterat))))

Resonemanget som ligger till grund för ovanstående formel är följande: Det är antaget att den markskoningsved som skördaren rapporterar används direkt av skördaren och därmed kan samma volym inte användas av skotaren. Den markskoningsved som rapporteras av skotaren är således taget från de andra handelssortimenten och därför tas hänsyn till denna volym för att inte straffa skördaren vid beräkning av precisionen. Hänsyn tas även till hemved. I formeln ovan är det antaget att skördaren kan rapportera hemved, men att hänsyn ska tas till hemvedsvolymen vid skördarens precisionsberäkning även ifall det enbart är skotaren som rapporterar hemved.

Rapporten baseras på data från affärssystemet, skördar- och skotarresultat, transport och inmätt.

Rapportens utseende skiljer sig från många av de övriga rapporterna. I rapporten finns bara två flikar längst ned. "Skördar- och skotarprecision" och "info". I de flesta rapporterna nås samtliga delar av rapporterna genom flikar längst ned på varje sida i rapporten. I denna rapport klickar man sig främst vidare genom de knappar som finns i rapporten. I figuren nedan går det att klicka sig vidare på knappen "Visa sort.kat.precision". De grå knapparna under går ej att klicka på. För att det ska gå behöver du som användare markera en skördare eller skotare i något av diagrammen.

## Handbok Uppföljningsrapporter Produktion

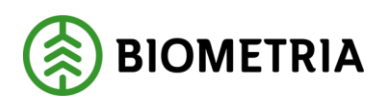

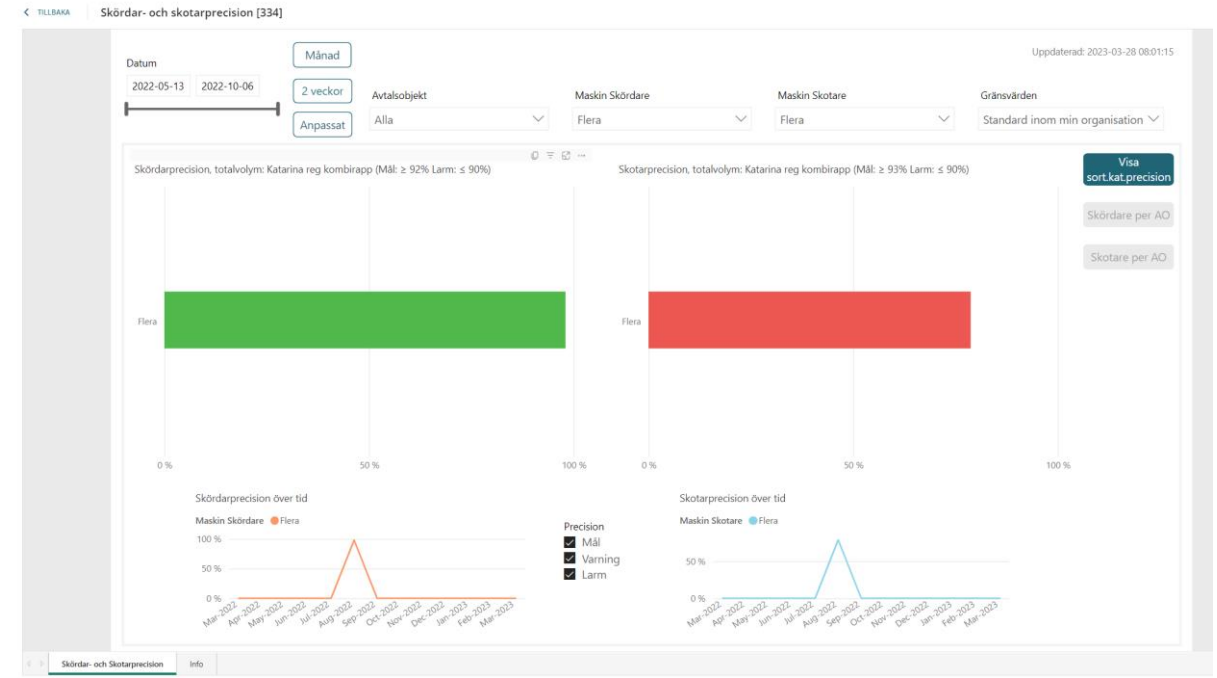

*Figur 11. I rapporten finns bara två flikar längst ned. "Skördar- och skotarprecision" och "info". Resten av rapportens innehåll nås genom att klicka sig fram i de blå knappar som finns i rapporten.*

I rapporten finns slicers för datum, avtalsobjekt, maskin skördare, maskin skotare, gränsvärden och precision. Gränsvärdena ställer användaren in i ett särskilt gränssnitt i rapportportalen. De slicers som finns är synliga då användaren är inne i sidorna "skördar- och skotarprecision", samt "sortimentskategoriprecision". I slicern för precision väljer användaren om denne vill granska samtliga maskiner, eller bara dem som ligger på en viss nivå. Det går att bocka i/ur mål, varning och larm. Om exv "mål" bockas ur kommer enbart maskiner som ligger på varning och larmnivåer visas. Slicern gäller bara stapeldiagrammen på sidorna "skördar- och skotarprecision", samt "sortimentskategoriprecision".

#### <span id="page-41-0"></span>**8.2.1 Skördar och skotarprecision**

Detta är startsidan i rapporten. Här visas fyra olika diagram. Ett stapeldiagram som presenterar skördarprecision per maskin och ett stapeldiagram som presenterar skotarprecision per maskin. Färgerna på staplarna skiftar mellan grönt, gult och rött beroende på precisionen i förhållande till de gränsvärden som användaren angett. Längst ned på sidan finns två linjediagram som visar skördar och skotarprecision över tid.

#### <span id="page-41-1"></span>**8.2.2 Sortimentskategoriprecision**

Sidan är exakt som förstasidan, men med den skillnad att stapeldiagrammet för skotarprecision visar en stapel per sortimentskategori och maskin och att staplarna inte är färglagda efter om de når upp till mål eller ej.

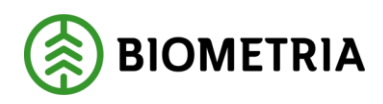

#### <span id="page-42-0"></span>**8.2.3 Skördare per avtalsobjekt**

Om en skördare markeras i något av diagrammen tänds knappen "skördare per AO". Sidan visar de båda diagrammen skördarprecision och skördarprecision över tid för den aktuella skördaren. Skördarprecisionsdiagrammet visar precisionen per avtalsobjekt.

#### <span id="page-42-1"></span>**8.2.4 Skotare per avtalsobjekt**

Om en skotare markeras i något av diagrammen tänds knappen "skotare per AO". Sidan visar de båda diagrammen skotarprecision och skotarprecision över tid för den aktuella skotaren. Skotarprecisionsdiagrammet visar precisionen per avtalsobjekt.

#### <span id="page-42-2"></span>**8.2.5 Avtalsobjekt diagram**

Från sidorna skördare per avtalsobjekt och skotare per avtalsobjekt kan användaren klicka sig vidare till AO diagram, vilken visar skotarprecision och skördarprecision på det aktuella avtalsobjektet. Skotarprecisionen presenteras uppdelad på sortimentskategori.

#### <span id="page-42-3"></span>**8.2.6 Avtalsobjekt tabell**

Från sidorna skördare per avtalsobjekt och skotare per avtalsobjekt kan användaren klicka sig vidare till AO tabell, vilken visar skotarprecision och skördarprecision på det aktuella avtalsobjektet. Skotarprecisionen presenteras uppdelad på sortimentskategori.

#### <span id="page-42-4"></span>**8.2.7 Avtalsobjekt mottagningsplats**

Från sidorna avtalsobjekt diagram och avtalsobjekt mottagningsplats kan användaren klicka sig vidare på knappen AO mott.pl. På sidan finns två tabeller. Ett som presenterar skördade volymer för avtalsobjektet uppdelat på mottagningsplats och handelssortiment. Här finns info om skördad volym m3f, skördat antal stockar, skördat medellängd (cm), skördat medeltoppdiameter (mm). Den andra tabellen visar inmätta volymer för avtalsobjektet per mottagningsplats och handelssortiment. En kolumn visar inmätt volym m3f. Där det är stockmätt presenteras kolumner med inmätt antal stockar, inmätt medellängd (cm) och inmätt medeltoppdiameter (mm).

#### <span id="page-42-5"></span>**8.2.8 Info**

I rapportens infoflik finns en enklare beskrivning för att hjälpa användaren att förstå vad rapporten kan användas till.

#### <span id="page-42-6"></span>8.3 Virkesflöden

Rapporten visar skördade, skotade och inmätta volymer. Den visar enbart avtalsobjekt där det skett produktionsrapportering till Biometria, inte avtalsobjekt mellan t.ex. industrier. Det går att se slutsignal för skotat och inmätt, samt en enklare lagersummering.

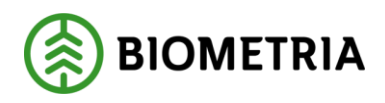

Rapporten är tänkt att användas av t.ex. produktionsledare för kontinuerlig uppföljning av virkesflöden på både avtalsobjektsnivå samt maskinnivå. En annan användare av rapporten är mottagaren av virket som vill kunna se vilka volymer som finns producerade mot t.ex. sitt sågverk.

I rapporten finns slicers för att filtrera på mättidpunkt, avtalsobjekt, maskinnummer skördare, maskinnummer skotare, producerat för mottagningsplats och filtrera inmätta avtalsobjekt. I mättidpunkt väljer man vilken tidsperiod man vill titta på. Rapporten visar då den aktivitet som skett under dessa datum. Det är mätdatum för skördat, skotat och inmätt. Man bör välja tom dagens datum i denna rapport. Väljer man för snävt datum bakåt i tiden riskerar man att inte få med alla rapporterade volymer för ett avtalsobjekt. I filtrera inmätta avtalsobjekt har användaren två val: "filtrera bort inmätta avtalsobjekt" filtrerar bort avtalsobjekt som blivit inmätta till 95 % av den skördade volymen (alternativt skotade om ingen skördad volym rapporterats). Det andra alternativet är att visa alla avtalsobjekt.

Volymer visas i m3f i hela rapporten. Med % menas skotad volym, i procent av skördad volym.

Slutsignal i denna rapport visas på avtalsobjektsnivå, inte avläggsnivå. Förklaring av slutsignal för inmätt volym

- · 1=alla volymer för alla handelssortiment är inmätt på avtalsobjektet
- · 2=alla volymer för handelssortimentet är inmätt på avtalsobjektet

#### <span id="page-43-0"></span>**8.3.1 Skördade och skotade avtalsobjekt**

I fliken visas två små tabeller. En för total skördad volym och en för total skotad volym. I tabellen för skördat är volymen uppdelad i total, skördad ej inmätt volym och skogslager. I tabellen för skotat är volymen uppdelad i total volym och skotad ej inmätt volym.

I fliken finns också en stor tabell som i grundläget visar en rad per avtalsobjekt och handelssortiment. Användaren kan välja att minska eller öka detaljeringsgraden. Genom att öka kan även mottagningsplats per handelssortiment presenteras. Uppgifter som visas på varje rad är skördat, skotat, % skotat jämfört med skördat, slutskotat, inmätt, slutkört, slutmätt, maskinnummer skördare och maskinnummer skotare.

#### <span id="page-43-1"></span>**8.3.2 Skördade och skotade avtalsobjekt diagram**

Ett stapeldiagram som presenterar skördade, skotade och inmätta volymer fördelat per handelssortiment.

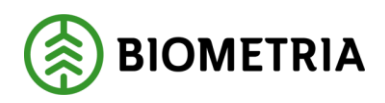

#### <span id="page-44-0"></span>**8.3.3 Ledtider**

I denna flik presenteras ledtider fördelat per avtalsobjekt. Om detaljeringsgraden ökas kan även maskinnummer per avtalsobjekt visas. Det finns kolumner för följande information: Första skördat (datum). Ledtid första skördat – skotat (antal dagar), första skotat (datum), senaste skördat (datum), senaste skotat (datum), första levererat (datum), senaste levererat (datum), ledtid senaste skotat – levererat (dagar), första inmätt (datum), senaste inmätt (datum), ledtid senaste skördat – inmätt (dagar).

I fliken presenteras också några medelvärden för ledtider. Medelvärden som presenteras är ledtid för första skördat till första skotat, ledtid för senaste skotat till senaste levererat, ledtid senaste skördat till senaste inmätt.

#### <span id="page-44-1"></span>**8.3.4 Ledtider diagram**

I ett liggande stapeldiagram visas ledtid för första skördat till första skotat, ledtid för senaste skotat till senaste levererat, ledtid senaste skördat till senaste inmätt. I staplarna summeras ledtiderna av de tre kategorierna.

#### <span id="page-44-2"></span>**8.3.5 Info**

I rapportens infoflik finns en enklare beskrivning för att hjälpa användaren att förstå vad rapporten kan användas till.

## <span id="page-44-3"></span>**9 Kvalitet**

#### <span id="page-44-4"></span>9.1 Avvisade stammar

Huvudsyftet med rapporten är:

Följa upp om och varför kontrollstammar som slumpats ut av skördardatorn avvisats av föraren inte kontrollmätts. Värdelistan för orsaker till att en stam inte kontrollmäts är bestämd i standarden.

I rapporten finns slicers för avverkningsdatum, uppdragsgivare, Maskin, SDCID, utförande avverkningsföretag skörd och revisorföretag.

#### <span id="page-44-5"></span>**9.1.1 Avvisade stammar**

I fliken visas en rad per avvisad stam. På raden finns SDCID, maskin, avverkningstidpunkt, stamnummer, orsak avvisning. Orsaken till avvisning är den föraren angivit och som lagrats i den insända kvalitetsfilen.

#### <span id="page-44-6"></span>**9.1.2 Info**

I rapportens infoflik finns en enklare beskrivning för att hjälpa användaren att förstå vad rapporten kan användas till.

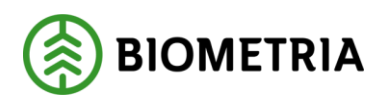

## <span id="page-45-0"></span>9.2 Diameteravvikelse

Huvudsyftet med denna rapport är:

· Analysera avvikelsen i diametermätningen mellan skördare och förare (M1-M2), skördare och revisor (M1-M3) samt mellan förare och revisor (M2-M3).

· Följa avvikelsen uppdelat på tidsperioder

· Följa andelen mätvärden som hamnar inom ett definierat godkänt spridningsintervall och andelen som anses vara extremvärden som därför inte skall ingå i beräkningar

· Visa hur statusen (larm) är på diametermätningen.

I rapporten finns slicer för avverkningsdatum, uppdragsgivare, SDCID, sågbart sortiment, sekvensnummer, mätningsjämförelse, uttagsprincip, maskin, stocklängd, mätpunkt diameter, gränsvärden. Slicers för stocklängd och mätpunkt diameter finns i fliken diameteravvikelse, men inte övriga delar av rapporten. Sekvensnummer innebär stockens ordningsnummer på stammen. I slicern mätningsjämförelse är det möjligt att välja M1-M2, M1-M3, M2-M3. Uttagsprincip är slumpad eller förarvald. Det innebär att du kan välja att analysera mätningar på förarvalda och slumpade stammar var för sig eller tillsammans. Stocklängden anges som ett fr.o.m. till ett t.o.m. värde. Samma gäller diameter i slicern för mätpunkt diameter. I Slicern för gränsvärden går att välja mellan olika alternativ. Gränsvärdena kan skapas och redigeras i ett särskilt gränssnitt i rapportportalen.

I rapporten finns en del begrepp och uttryck som berör presentation av resultaten. Andel inom intervall diameter (%) avser andelen diameteravvikelser som hamnar inom det definierade intervallet i gränsvärdesinställningen. Antal ingående diametermått avser antalet måttställen som har båda diametermåtten för önskad mätningsjämförelse men exklusive extremvärden. Antal uteslutna diametermått avser antalet måttställen som saknade ett diametermått för önskad mätningsjämförelse. Antal extremvärden för diameter avser antalet måttställen som har en diameteravvikelse större än extremgränsen, vilken definieras i gränsvärdesinställningen. Totalt antal kontrollstammar avser det antal kontrollstammar som mätts under vald tidsperiod.

#### <span id="page-45-1"></span>**9.2.1 Diameteravvikelse**

I denna flik kan filtrering göras i samtliga slicers som nämnts ovan. Här presenteras de gränsvärden som valts för spridningsintervall och extremvärden på diametermätningen. Det presenteras också flertalet nyckeltal. Nyckeltalen för systematisk avvikelse och standardavvikelse visualiseras i grönt om de är i nivå med mål eller över, gult om de är mellan mål och larm, eller rött om de är på larmnivå eller under.

Lämpligt är att filtrera fram en maskin i taget vid analys av resultatet i denna flik.

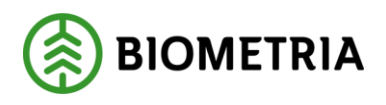

I fliken visas ett punktdiagram för samtliga mätningsjämförelser som ingår i urvalet. Punkterna som visas presenteras i olika färg beroende på trädslag.

Det visas även ett stapeldiagram med diameterdifferens på x-axeln och andel av mätpunkterna som hamnar inom den specifika diameterdifferensen på y-axeln. Det sammanlagda värdet av staplarna ska vara 100 %.

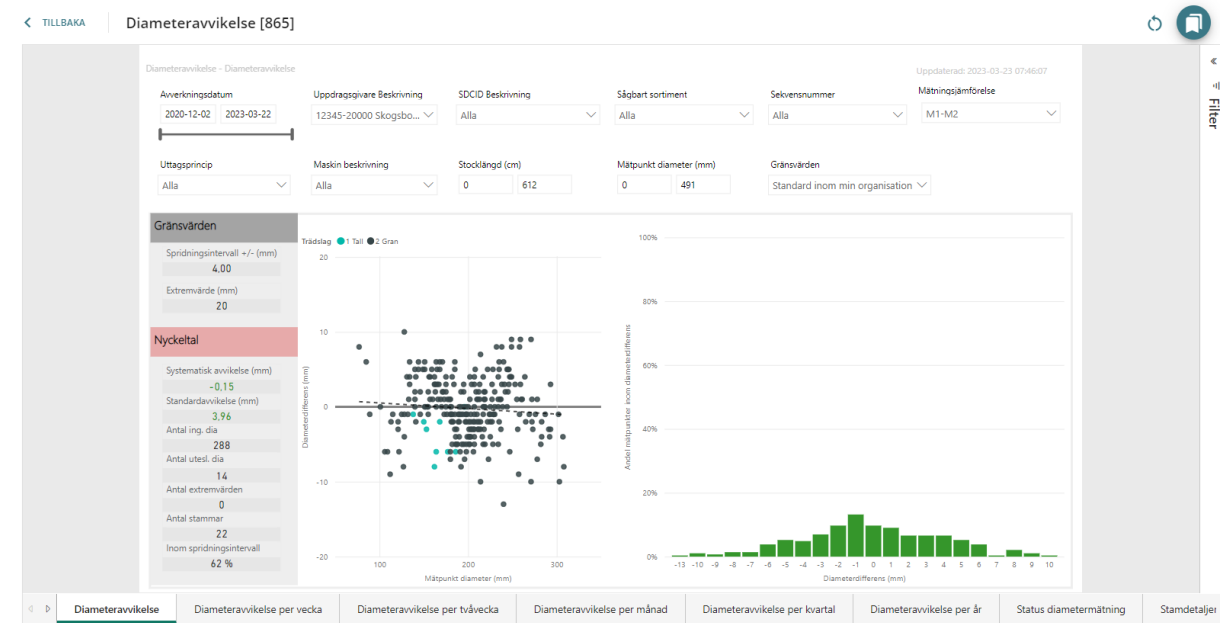

*Figur 12. Fliken diameteravvikelse i rapporten. Här visas gränsvärden, nyckeltal, ett punktdiagram över mätjämförelser, samt ett stapeldiagram för mätjämförelser.* 

#### <span id="page-46-0"></span>**9.2.2 Diameteravvikelse per vecka**

I denna flik presenteras resultat för diameteravvikelse uppdelat per SDCID, maskin, samt år och kalendervecka. Det visas resultat för: antal ingående diametermått, antal uteslutna diametermått, systematisk avvikelse diameter, standardavvikelse diameter, andel inom spridningsintervall diameter (%), andel extremvärden för diameter (%). För antal ingående och uteslutna mått finns inga gränsvärden. För övriga nyckeltal finns gränsvärden angivna och där är resultatet färglagt i grönt, gult eller rött beroende på om målnivå uppnåtts eller inte.

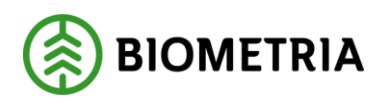

## Handbok Uppföljningsrapporter Produktion

| 2023-03-24<br>2020-12-02            | Uppdragsgivare Beskrivning<br><b>SDCID Beskrivning</b>  |         |         |          |                |          | Maskin beskrivning |    |                |         |              |              | Mätningsjämförelse |          |              |                | Uttagsprincip<br>Gränsvärden<br>Standard inom min orga V<br>Alla<br>$\checkmark$<br>Uppdaterad: 2023-03-24 09:30:58<br>Nyckeltal<br>$\vert$ 50<br>49<br>Systematisk avvikelse<br>0.70<br>37 55 36<br>24<br>Andel inom spridn.intervall (%)<br>1,95 -0,59 -1,83 0,61 0,06 -1,18 0,39 0,88 -1,57 -1,16 -1,52 -1,10 -1,06 1,54 0,09 1,11 -0,46<br>60<br>4,21 3,21 4,79 2,99<br>42<br>Standardavvikelse<br>$\Omega$<br>4.98<br>Antal ing. dia<br>1996<br>Antal utesl, dia<br>4<br>Antal extremvärden.<br>6 |               |  |  |
|-------------------------------------|---------------------------------------------------------|---------|---------|----------|----------------|----------|--------------------|----|----------------|---------|--------------|--------------|--------------------|----------|--------------|----------------|----------------------------------------------------------------------------------------------------|---------------|--|--|
|                                     | 12345-10000 Skogsb V<br>sdcgpx $\bullet$ Skog AB $\vee$ |         |         |          |                | Alla     |                    |    |                |         | $\checkmark$ | $M1-M2$      |                    |          | $\checkmark$ |                |                                                                                                    |               |  |  |
|                                     | Diameteravvikelse - Diameteravvikelse per vecka         |         |         |          |                |          |                    |    |                |         |              |              |                    |          |              |                |                                                                                                    |               |  |  |
| Gränsvärden                         | Avverkningsår                                           | 2021    |         |          |                |          |                    |    |                |         |              |              |                    |          |              |                |                                                                                                    |               |  |  |
|                                     | <b>SDCID Beskrivning</b>                                |         | 35      | 36       | 37             | 38       | 39                 | 40 | 41             | 42      | 43           | 44           | 45                 | 46       | 47           | 48             |                                                                                                    |               |  |  |
| Gränsvärde spridningsintervall      | sdcgpx1942 TS Skog AB                                   |         |         |          |                |          |                    |    |                |         |              |              |                    |          |              |                |                                                                                                    |               |  |  |
| diam. (mm)<br>4.00                  | 3857                                                    |         | 63      | 72       | 57             | 49       | 38                 | 53 | 64             | 47      | 63           |              |                    |          |              |                |                                                                                                    |               |  |  |
| Gräns extremvärde diam.             | Antal ingående diametermått                             | 38      |         |          |                |          |                    |    |                |         |              | 56           | 51                 | 64       |              |                |                                                                                                    |               |  |  |
| (mm)                                | Antal uteslutna diametermätt                            |         |         |          |                |          |                    |    |                |         |              |              |                    |          |              |                |                                                                                                    |               |  |  |
| 20                                  | Systematisk avvikelse diameter                          |         |         |          |                |          |                    |    |                |         |              |              |                    |          |              |                |                                                                                                    |               |  |  |
| Mål system. avvikelse diam.         | Standardavvikelse diameter                              | 4.65    | 5.06    |          | 3,50 3,98 2,68 |          |                    |    | 3,71 3,58 4,28 | 3,68    | 2.91         | 4,06         | 3,27               | 4,07     |              |                |                                                                                                    |               |  |  |
| (mm)                                | Andel inom spridningsintervall diameter (%)             | 61      | 51      | 65       | 70             | 80       | 63                 | 72 | 67             | 62      | 84           | 52           | 78                 | 56       | 59           | 80             |                                                                                                    |               |  |  |
| 2.00                                | Andel extremvärden för diameter(%)                      | $\circ$ | $\circ$ | $\Omega$ | $\circ$        | $\theta$ | $\Omega$           |    | $\overline{a}$ | $\circ$ |              | $\mathbf{a}$ | $\theta$           | $\Omega$ | $\Omega$     | $\overline{2}$ |                                                                                                    |               |  |  |
| Larm system, avvikelse diam         |                                                         |         |         |          |                |          |                    |    |                |         |              |              |                    |          |              |                |                                                                                                    |               |  |  |
| (mm)<br>3.00                        |                                                         |         |         |          |                |          |                    |    |                |         |              |              |                    |          |              |                |                                                                                                    |               |  |  |
|                                     |                                                         |         |         |          |                |          |                    |    |                |         |              |              |                    |          |              |                |                                                                                                    |               |  |  |
| Mål standardavvikelse diam.<br>(mm) |                                                         |         |         |          |                |          |                    |    |                |         |              |              |                    |          |              |                |                                                                                                    |               |  |  |
| 5.00                                |                                                         |         |         |          |                |          |                    |    |                |         |              |              |                    |          |              |                |                                                                                                    |               |  |  |
| Larm standardavvikelse diam         |                                                         |         |         |          |                |          |                    |    |                |         |              |              |                    |          |              |                |                                                                                                    |               |  |  |
| (mm)                                |                                                         |         |         |          |                |          |                    |    |                |         |              |              |                    |          |              |                |                                                                                                    |               |  |  |
| 6.50                                |                                                         |         |         |          |                |          |                    |    |                |         |              |              |                    |          |              |                |                                                                                                    |               |  |  |
| Mål andel inom intervall diam.      |                                                         |         |         |          |                |          |                    |    |                |         |              |              |                    |          |              |                |                                                                                                    |               |  |  |
| 65 %                                |                                                         |         |         |          |                |          |                    |    |                |         |              |              |                    |          |              |                |                                                                                                    |               |  |  |
| Larm andel inom intervall<br>diam   |                                                         |         |         |          |                |          |                    |    |                |         |              |              |                    |          |              |                |                                                                                                    |               |  |  |
| 55 %                                |                                                         |         |         |          |                |          |                    |    |                |         |              |              |                    |          |              |                |                                                                                                    |               |  |  |
|                                     |                                                         |         |         |          |                |          |                    |    |                |         |              |              |                    |          |              |                |                                                                                                    |               |  |  |
|                                     |                                                         |         |         |          |                |          |                    |    |                |         |              |              |                    |          |              |                |                                                                                                    |               |  |  |
|                                     | $\langle$                                               |         |         |          |                |          |                    |    |                |         |              |              |                    |          |              |                |                                                                                                    | $\rightarrow$ |  |  |

*Figur 13. Resultat för diameteravvikelsen visas uppdelat per vecka*

#### <span id="page-47-0"></span>**9.2.3 Diameteravvikels per tvåvecka**

Resultaten presenteras för år och per tvåveckorsperiod. Varje kolumn i tabellen innehåller två veckors data och kolumnen benämns alltid med start på ojämn vecka. Exempelvis betyder TV1 vecka ett och vecka två.

#### <span id="page-47-1"></span>**9.2.4 Diameteravvikelse per månad**

Resultaten presenteras per år och månad.

#### <span id="page-47-2"></span>**9.2.5 Diameteravvikelse per kvartal**

Resultaten presenteras per år och kvartal.

#### <span id="page-47-3"></span>**9.2.6 Diameteravvikelse per år**

Resultaten presenteras per år.

#### <span id="page-47-4"></span>**9.2.7 Status diametermätning**

Här presenteras hur stor andel av olika maskiners diametermätningar som är inom det spridningsintervall som valts via gränsvärdesinställningen. Resultatet visas i grönt, gult eller rött beroende på om målnivåer uppnås eller ej. Det finns möjlighet att via slicer filtrera fram maskiner utifrån statusfärg.

## <span id="page-47-5"></span>**9.2.8 Stamdetaljer**

Här presenteras en rad med detaljer för varje ResultatID, det vill säga kontrollstam.

#### <span id="page-47-6"></span>**9.2.9 Maskin och utrustningsuppgifter**

Här visas data kring maskinerna. Maskinnummer, SDCID + beskrivning i form av klartext för utförande avverkningsföretag, maskintillverkare, maskinmodell,

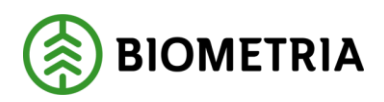

skördaraggregatstillverkare, skördaraggregatsmodell, insändningsprogram, insändningsprogramversion, styrsystemversion, operativsystem och maskinlag. Det går även se vilken version av programvara som använts i klaven.

#### <span id="page-48-0"></span>**9.2.10 Info**

I rapportens infoflik finns en enklare beskrivning för att hjälpa användaren att förstå vad rapporten kan användas till.

#### <span id="page-48-1"></span>9.3 Längdavvikelse

Huvudsyftet med denna rapport är:

· Analysera avvikelser längdmätningen mellan skördare och förare, skördare och revisor samt mellan förare och revisor.

· Följa avvikelsen uppdelat på tidsperioder.

· Följa andelen mätvärden som hamnar inom ett definierat godkänt spridningsintervall och andelen som anses vara extremvärden som därför inte skall ingå i beräkningar.

· Visa hur statusen (larm) är på längdmätningen.

I rapporten finns slicer för avverkningsdatum, uppdragsgivare, SDCID, sågbart sortiment, sekvensnummer, mätningsjämförelse, uttagsprincip, maskin, stocklängd, gränsvärden. Slicer för sågbart sortiment, uppdragsgivare och stocklängd finns enbart i fliken som heter längdavvikelse.

I rapporten finns en del begrepp och uttryck som berör presentation av resultaten. Andel inom intervall längd (%) avser andelen längdavvikelser som hamnar inom det av användaren definierade intervallet. Antal ingående längdmått avser antalet stockar som har båda längdmåtten för önskad mätningsjämförelse men exklusive extremvärden. Antal uteslutna längdmått avser antalet stockar som saknade ett längdmått för önskad mätningsjämförelse. Antal extremvärden för längd avser antalet stockar som har en längdavvikelse större än den av användaren definierade extremgränsen. Totalt antal kontrollstammar avser det antal kontrollstammar som mätts under vald tidsperiod.

#### <span id="page-48-2"></span>**9.3.1 Längdavvikelse**

I denna flik kan filtrering göras i samtliga slicers som nämnts ovan. Här presenteras de gränsvärden som valts för spridningsintervall och extremvärden på längdmätningen. Det presenteras också flertalet nyckeltal. Nyckeltalen för systematisk avvikelse och standardavvikelse visualiseras i grönt om de är i nivå med mål eller över, gult om de är mellan mål och larm, eller rött om de är på larmnivå eller under.

Lämpligt är att filtrera fram en maskin i taget vid analys av resultatet i denna flik.

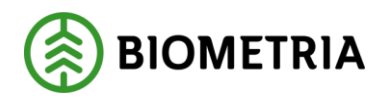

I fliken visas ett punktdiagram för samtliga mätningsjämförelser som ingår i urvalet. Punkterna som visas presenteras i olika färg beroende på trädslag.

Det visas även ett stapeldiagram med längddifferens på x-axeln och andel av mätpunkterna som hamnar inom den specifika längddifferensen på y-axeln. Det sammanlagda värdet av staplarna ska vara 100 %.

#### <span id="page-49-0"></span>**9.3.2 Längdavvikelse per vecka**

I denna flik presenteras resultat för längdavvikelse uppdelat per SDCID, maskin, samt år och vecka. Det visas resultat för: antal ingående längdmått, antal uteslutna längdmått, systematisk avvikelse, standardavvikelse, andel inom spridningsintervall längd (%), andel extremvärden för längd (%). För antal ingående och uteslutna mått finns inga gränsvärden. För övriga resultat finns gränsvärden angivna och där är resultatet färglagt i grönt, gult eller rött beroende på om målnivå uppnåtts eller inte.

#### <span id="page-49-1"></span>**9.3.3 Längdavvikelse per tvåvecka**

Resultaten presenteras för år och två veckor åt gången. Varje kolumn i tabellen innehåller data för en tvåveckorsperiod och kolumnen benämns alltid med start på ojämn vecka. Exempelvis betyder TV1 kalendervecka ett och två.

#### <span id="page-49-2"></span>**9.3.4 Längdavvikelse per månad**

Resultaten presenteras per år och månad.

#### <span id="page-49-3"></span>**9.3.5 Längdavvikelse per kvartal**

Resultaten presenteras per år och kvartal.

#### <span id="page-49-4"></span>**9.3.6 Längdavvikelse per år**

Resultaten presenteras per år.

#### <span id="page-49-5"></span>**9.3.7 Status längdmätning**

Här presenteras hur stor andel av olika maskiners längdmätningar som är inom det spridningsintervall som valts via gränsvärdesinställningen. Resultatet visas i grönt, gult eller rött beroende på om målnivåer uppnås eller ej.

<span id="page-49-6"></span>Det finns möjlighet att via slicer filtrera fram maskiner utifrån statusfärg.

#### **9.3.8 Stamdetaljer**

Här presenteras en rad med detaljer för varje ResultatID, det vill säga kontrollstam.

#### <span id="page-49-7"></span>**9.3.9 Maskin och utrustningsuppgifter**

Här visas data kring maskinerna. Maskinnummer, SDCID + beskrivning i form av klartext för utförande avverkningsföretag, maskintillverkare, maskinmodell, skördaraggregatstillverkare, skördaraggregatsmodell, insändningsprogram, insändningsprogramversion, styrsystemversion, operativsystem, klavversion och maskinlag.

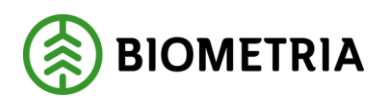

#### <span id="page-50-0"></span>**9.3.10 Info**

I rapportens infoflik finns en enklare beskrivning för att hjälpa användaren att förstå vad rapporten kan användas till.

#### <span id="page-50-1"></span>9.4 Maskinkalibrering

Huvudsyftet med denna rapport är:

• Följa upp när en maskin har kalibrerat sin längd- respektive diametermätning. För varje kalibrering finns det utöver tidpunkt även uppgift om vilket trädslag kalibrering gjorts för samt en standardiserad orsak till kalibreringen.

Uppgifterna om kalibreringarna hämtas från insända hqc- och ktr-filer.

I rapporten finns slicers för kalibreringsdatum, uppdragsgivare, maskin, SDCID, utförande avverkningsföretag skörd, revisorsföretag.

#### <span id="page-50-2"></span>**9.4.1 Kalibrering**

I fliken finns två tabeller. En som visar kalibreringstidpunkt och orsak för längdkalibrering och en tabell som visar kalibreringstidpunkt och orsak för diameterkalibrering. Övriga uppgifter som visas i tabellerna är, SDCID, maskin och trädslag.

#### <span id="page-50-3"></span>**9.4.2 Info**

I rapportens infoflik finns en enklare beskrivning för att hjälpa användaren att förstå vad rapporten kan användas till.

#### <span id="page-50-4"></span>9.5 Ofullständigt mätta stockar och stammar

Huvudsyftet med denna rapport är att analysera förekomsten av ofullständigt mätta stammar, stockar och måttställen och vad orsakerna till detta är. Stammar som saknar mätvärden ingår inte volymsuppföljningen på stamnivå, stockar som saknar mätvärden ingår inte i volymsuppföljningen på stocknivå.

I rapporten finns slicers för avverkningsdatum, uppdragsgivare, SDCID, maskin och titta som.

#### <span id="page-50-5"></span>**9.5.1 Status för stammar**

I fliken finns tre tabeller: Status stam M1, status stam M2 och status stam M3. I tabellerna visas hur många stammar som rapporterats med tillräcklig mängd kontrollmätning samt hur många som inte har det och för dem vad det beror på. Hela urvalet som sökts ut presenteras utan brytning på annat än status. Kontrollstammar som avvisats med en avvisningsorsak till att de inte kontrollmätts ingår inte i uppföljningen. Se kapitel [9.1](#page-44-4)

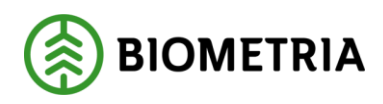

#### <span id="page-51-0"></span>**9.5.2 Status för stockar**

I fliken finns tre tabeller: Status stock M1, status stock M2 och status stock M3. I tabellerna visas hur många stockar som rapporterats med tillräcklig mängd kontrollmätning samt hur många som inte har det och för dem vad det beror på. Hela urvalet som sökts ut presenteras utan brytning på annat än status.

I fliken presenteras stockar med olika statusar och orsaker till bortsortering. Observera att summan av antal stockar med olika statusar kan avvika från det totala antalet kontrollstockar för vald tidsperiod eftersom samma stock kan ha fler än en orsak till att den inte godkänts. En stock kan tex både sakna längdmätning och ha för få diametrar kontrollmätta.

#### <span id="page-51-1"></span>**9.5.3 Status för måttställen**

I fliken presenteras två tabeller. Status måttställe M2 och status måttställe M3. Här presenteras antal måttställen med status OK, samt antal måttställen där diametermått diameter saknas.

#### <span id="page-51-2"></span>**9.5.4 Info**

I rapportens infoflik finns en enklare beskrivning för att hjälpa användaren att förstå vad rapporten kan användas till.

#### <span id="page-51-3"></span>9.6 Ranking skördare

Huvudsyftet med denna rapport är: · Att användaren snabbt ska få en överblick på hur bra alla de skördare som följs mäter längd och diameter samt enkelt kunna identifiera maskinerna som avviker från det förväntade. För att underlätta detta sker presentationen dels i diagramform, dels i tabellform där färger hjälper användaren att tolka om önskad nivå uppfyllts eller inte.

Resultatet av rapporten skapas av mätningsjämförelse med de tre mätningskategorierna M1, M2 och M3 som grund.

I rapporten finns det slicers för mätdatum, maskin, SDCID, mätningsjämförelse och gränsvärden. Gränsvärden skapas i ett separat gränssnitt på rapportportalen.

#### <span id="page-51-4"></span>**9.6.1 Diagram**

Diagrammet är ett punktdiagram över andel (%) av mätningsjämförelserna som når målnivå för längd (x-axeln) och diameter (y-axeln) per maskin. Varje punkt i diagrammet motsvarar alltså en maskin.

#### <span id="page-51-5"></span>**9.6.2 Tabell**

I denna flik presenteras en tabell där varje maskin och SDCID har en egen rad. På varje rad visas ett totalvärde för andel mätningsjämförelser inom intervallet för längdmätning och för diametermätning. Resultatet visas i grönt, gult eller rött

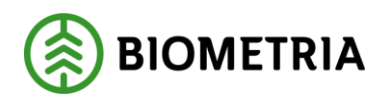

beroende på hur mätningsjämförelsen ligger till i förhållande till målnivåerna. På varje rad visas också antal längdmått, antal diametermått, antal stammar som ingår i mätningsjämförelsen, samt totalt skördade volym under urvalsperioden.

#### <span id="page-52-0"></span>**9.6.3 Info**

I rapportens infoflik finns en enklare beskrivning för att hjälpa användaren att förstå vad rapporten kan användas till.

## <span id="page-52-1"></span>9.7 Samlingsrapport kvalitetsuppföljning

Huvudsyftet med denna rapport är: Sammanställa uppgifter från mätningsjämförelserna för en maskin när det gäller längd, diameter och volym.

Rapporten är tänkt att användas för uppföljning av en maskin i taget. Respektive flik finns även med i specifika rapporter där även djupare analyser kan göras.

Slicers som finns i rapporten är avverkningsdatum, SDCID, mätningsjämförelse och gränsvärden.

#### <span id="page-52-2"></span>**9.7.1 Längdavvikelse**

Fliken visar samma information och har ungefär samma utseende som fliken längdavvikelse i rapporten med namnet längdavvikelse. Filtreringsmöjligheterna med hjälp av slicers är dock färre i samlingsrapporten.

#### <span id="page-52-3"></span>**9.7.2 Längdavvikelse per tvåvecka**

Fliken visar samma information och har ungefär samma utseende som fliken längdavvikelse per tvåvecka i rapporten med namnet längdavvikelse. Filtreringsmöjligheterna med hjälp av slicers är dock färre i samlingsrapporten.

#### <span id="page-52-4"></span>**9.7.3 Diameteravvikelse**

Fliken visar samma information och har ungefär samma utseende som fliken diameteravvikelse i rapporten med namnet diameteravvikelse. Filtreringsmöjligheterna med hjälp av slicers är dock färre i samlingsrapporten.

#### <span id="page-52-5"></span>**9.7.4 Diameteravvikelse per tvåvecka**

Fliken visar samma information och har ungefär samma utseende som fliken diameteravvikelse per tvåvecka i rapporten med namnet diameteravvikelse. Filtreringsmöjligheterna med hjälp av slicers är dock färre i samlingsrapporten.

#### <span id="page-52-6"></span>**9.7.5 Volymavvikelse stam**

Fliken visar samma information och har ungefär samma utseende som fliken volymavvikelse stam i rapporten med namnet volymavvikelse. Filtreringsmöjligheterna med hjälp av slicers är dock färre i samlingsrapporten.

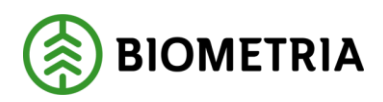

#### <span id="page-53-0"></span>**9.7.6 Info**

I rapportens infoflik finns en enklare beskrivning för att hjälpa användaren att förstå vad rapporten kan användas till.

## <span id="page-53-1"></span>9.8 Stammar per uttagsprincip

Huvudsyftet med denna rapport är:

· Följa upp antalet kontrollstammar per tidsperioderna vecka, tvåvecka, månad eller kvartal.

· Se fördelningen mellan förarvalda och slumpade stammar.

I rapporten finns slicers för att filtrera på avverkningsdatum, uppdragsgivare, revisorsföretag, utförande avverkningsföretag skörd, mätningskategori, SDCID, Maskin beskrivning och uttagsprincip. Det finns dessutom möjlighet att filtrera på exempelvis trädslag för den som är intresserad. Filtren visas ute till höger.

Filtrering måste ske på mätningskategori. Rapporten visar antingen M2-stammar eller M3- stammar. Fördelningen mellan tidsperioder sker utifrån stammarnas avverkningstidpunkt.

#### <span id="page-53-2"></span>**9.8.1 Antal stammar per dag**

I fliken visas en tabell och ett diagram. I tabellens grundläge visas, per SDCID och maskin, slumpade, förarvalda och totala antalet kontrollstammar som tagits uppdelat per helår (kolumner) och även per datum (egen rad för varje datum som minst en kontrollstam tagits). Det går att ändra detaljnivån och på så vis ta bort raderna med datum för att enklare få överblick. Över hela perioden som filtrerats fram i slicern för avverkningsdatum.

Diagrammet är ett stapeldiagram som visar antalet slumpade respektive förarvalda kontrollstammar per datum för det urval som filtrerats fram. Slumpade och förarvalda stammar visas i samma staplar, men skiljs åt med olika färgläggning.

#### <span id="page-53-3"></span>**9.8.2 Antal stammar per vecka**

Fliken fungerar på samma vis som antal stammar per dag, men presenterar informationen per vecka.

#### <span id="page-53-4"></span>**9.8.3 Antal stammar per tvåvecka**

Resultaten presenteras per tvåvecka. Benämning för vecka ett och två benämns som TV1.

#### <span id="page-53-5"></span>**9.8.4 Antal stammar per månad**

Resultaten presenteras per månad.

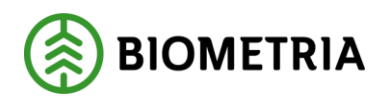

#### <span id="page-54-0"></span>**9.8.5 Stamdetaljer**

Info kring varje stam kopplat till ett resultatID. Här syns redovisningsversion, redovisningstidpunkt, SDCID beskrivning, Uppdragsgivare Beskrivning, Maskin beskrivning, utförande avverkningsföretag skörd beskrivning, stamnummer, avverkningstidpunkt, trädslag, stamnummer, barkfunktion, rotdelsfunktion, uttagsprincip, urvalskategori, uttagsintervall, Tid, from, Tid tom, status stam M1, Status stam M2, Status stam M3.

#### <span id="page-54-1"></span>**9.8.6 Info**

I rapportens infoflik finns en enklare beskrivning för att hjälpa användaren att förstå vad rapporten kan användas till.

#### <span id="page-54-2"></span>9.9 Volymavvikelse

Huvudsyftet med denna rapport är: · Analysera avvikelsen i uppmätt volym för stammar och stockar mellan skördare och förare, skördare och revisor samt mellan förare och revisor.

I rapporten finns slicers för avverkningsdatum, uppdragsgivare, SDCID, mätningsjämförelse, gränsvärden, maskin, uttagsprincip, brösthöjdsdiameter, sekvensnummer och sågbart sortiment. Brösthöjdsdiametern anges i mm och som användare anger man ett fr.o.m. värde och ett t.om. värde.

Förklaring av några begrepp i rapporten: Antal ofullständigt mätta kontrollstockar och stammar avser antalet stockar och stammar som saknar ett eller flera längd- och eller diametermått så att en korrekt beräkning av volymen inte kunnat ske. Dessa har därför utelämnats i beräkningen av volymjämförelsen. Antal extremvärden för volym avser antalet stockar eller stammar som har en volymavvikelse större än den av användaren definierade extremgränsen. Gränsen anges i ett särskilt gränssnitt i rapportportalen. Extremvärdena har därför utelämnats i beräkningen av volymjämförelsen. Antal använda kontrollstammar och stockar avser antalet rapporterade kontrollstammar och stockar exklusive ofullständigt mätta och exklusive extremvärden.

#### <span id="page-54-3"></span>**9.9.1 Volymavvikelse stam**

I fliken finns slicers för avverkningsdatum, uppdragsgivare, SDCID, mätningsjämförelse, gränsvärden, maskin, uttagsprincip, brösthöjdsdiameter. Brösthöjdsdiametern anges i mm och som användare anger man ett fr.o.m. värde och ett t.om. värde.

I fliken presenteras två diagram, samt uppgifter kring nyckeltal och gränsvärden. I ett punktdiagram presenteras stamvolymdifferensen på y-axeln och brösthöjdsdiameter på x-axeln för de stammar som ligger inom extremvärdena. Varje stam representeras av en punkt i diagrammet. Färgerna på punkterna skiljer sig beroende på trädslag. I

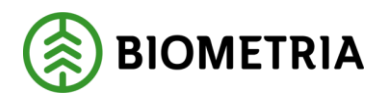

diagrammet presenteras en rak trendlinje för det aktuella urvalet över stamvolymdifferensen som en funktion av brösthöjdsdiametern.

I ett stapeldiagram presenteras fördelningen av stammar med olika stor volymdifferens på y-axeln och stamvolymsdifferens på x-axeln. Summan av staplarna är alltid 100 %.

Extremvärdet som angetts i gränsvärdesinställningen presenteras i fliken. Det gör även nyckeltalen systematisk avvikelse och standardavvikelse. Färgläggningen på de båda nyckeltalen skiftar mellan grönt, gult och rött beroende på om mål- och larmnivåer uppnås eller ej. Det presenteras också nyckeltal för totala antalet stammar i som ingår i den filtrering som gjorts, hur många ofullständigt mätta stammar som ingår i urvalet, antal stammar.

#### <span id="page-55-0"></span>**9.9.2 Volymavvikelse stock**

Fliken fungerar på samma vis som volymavvikelse stam, men gäller stockar i stället för hela stammar.

Slicers i fliken är avverkningsdatum, uppdragsgivare, SDCID, mätningsjämförelse, gränsvärden, maskin, uttagsprincip, sekvensnummer och sågbart sortiment.

#### <span id="page-55-1"></span>**9.9.3 Stamdetaljer**

Info kring varje stam kopplat till ett resultatID. Här syns redovisningsversion, redovisningstidpunkt, SDCID beskrivning, Uppdragsgivare Beskrivning, Maskin beskrivning, utförande avverkningsföretag skörd beskrivning, stamnummer, avverkningstidpunkt, trädslag, stamnummer, barkfunktion, rotdelsfunktion, uttagsprincip, urvalskategori, uttagsintervall, Tid, from, Tid tom, Status stam M1, Status stam M2, Status stam M3.

#### <span id="page-55-2"></span>**9.9.4 Maskin och utrustningsuppgifter**

Här visas data kring maskinerna. Maskinnummer, SDCID + beskrivning i form av klartext för utförande avverkningsföretag, maskintillverkare, maskinmodell, skördaraggregatstillverkare, skördaraggregatsmodell, insändningsprogram, insändningsprogramversion, styrsystemversion, operativsystem, version av programvara i klaven och maskinlag.

#### <span id="page-55-3"></span>**9.9.5 Info**

I rapportens infoflik finns en enklare beskrivning för att hjälpa användaren att förstå vad rapporten kan användas till.